# **LAPORAN KERJA PRAKTEK**

# **PENERAPAN** *COPYWRITING* **DALAM PENGELOLAAN MEDIA SOSIAL DAN BLOG SOODU.ID**

# **AGUSTINA SAFITRI** 6103201401

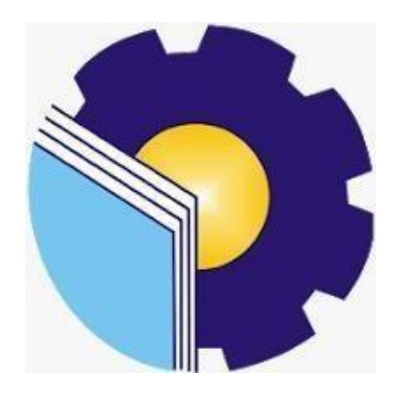

**PROGRAM STUDI D-III TEKNIK INFORMATIKA POLITEKNIK NEGERI BENGKALIS BENGKALIS - RIAU 2022**

## **LAPORAN KERJA PRAKTEK**

# STARTUP SOODU.ID (CV. RESAM SOLUSI TEKNO) MARKETPLACE UMKM KABUPATEN BENGKALIS

Ditulis sebagai salah satu syarat untuk menyelesaikan Kerja Praktek pada Program Studi Diploma III Jurusan Teknik Informatika

#### **Agustina Safitri**

6103201401

Bengkalis, 26 September 2022

CEO Soodu.Id

A.I

Muhammad Ridho Nosa, S.T, M.Kom

Founder & CEO Soodu.Id

Dosen Pembimbing Program Studi D-III Teknik Informatika

Desi Amirullah, M.T.

NIP. 198712092019031010

Disetujui Ketua Program Studi D-III Teknik Informatika

Kom រោព

NIP. 198708122019031011

## **KATA PENGANTAR**

<span id="page-2-0"></span>Puji dan Syukur penulis ucapkan kehadirat Tuhan Yang Maha Esa, karena berkat limpahan Rahmat dan Karunia-nya sehingga penulis dapat menyusun laporan ini dengan baik dan tepat pada waktunya. Dalam laporan ini membahas mengenai Kerja Praktek (KP) yang dilaksanakan di Soodu.Id.

Adapun tujuan penulisan laporan Kerja Praktek (KP) ini adalah sebagai salah satu syarat yang harus di penuhi oleh setiap Mahasiswa Jurusan Teknik Informatika Politeknik Negeri Bengkalis yang telah melaksanakan Kerja Praktek (KP).

Laporan Kerja Praktek ini di buat dengan berbagai observasi dan beberapa bantuan dari berbagai pihak untuk membantu menyelesaikan tantangan dan hambatan selama melaksanakan kerja praktek hingga mengerjakan laporan ini. Oleh karena itu, penulis mengucapkan terimakasih yang sebesar-besarnya kepada;

- 1. Bapak Johny Custer, S.T, M.T Selaku Direktur Politeknik Negeri Bengkalis.
- 2. Bapak Kasmawi M.Kom Selaku Ketua Jurusan Teknik Informatika Politeknik Negeri Bengkalis.
- 3. Bapak Supria M.Kom Selaku Ketua Program Studi Teknik Informatika Politeknik Negeri Bengkalis.
- 4. Bapak Tengku Musri, M.Kom selaku Koordinator Kerja Praktek Teknik Informatika Politeknik Negeri Bengkalis.
- 5. Bapak Desi Amirullah, M.T selaku Dosen pembimbing Kuliah Praktek Teknik Informatika Politeknik Negeri Bengkalis.
- 6. Kedua orang tua dan seluruh keluarga atas segala dukungan baik materi maupun moral dan doa yang telah diberikan kepada penulis.
- 7. Bapak Muhammad Ridho Nosa, S.T, M.Kom Selaku CEO Soodu.Id.
- 8. Seluruh Staff dan Karyawan Kantor Soodu.Id
- 9. Seluruh Bapak dan Ibu Dosen di Jurusan Teknik Infromatika Politeknik Negeri Bengkalis.
- 10. Seluruh teman-teman yang telah membantu memberikan dorongan, motivasi dan semangat, sehingga penulis bisa menyelesaikan laporan ini dengan sebaik mungkin.

Penulis sangat bersyukur selama melaksanakan Kerja Praktek di Soodu.id, karena dengan adanya pelaksanaan Kerja Praktek ini penulis mendapatkan begitu banyak ilmu pengetahuan terkait dengan dunia Informatika. Penulis juga mendapatkan begitu banyak pengalaman berharga dan relasi yang dapat dijadikan pegangan yang sangat berguna dan membantu di masa yang akan datang terutama di dalam dunia kerja dengan lingkup yang lebih luas

Penulis menyadari bahawa Laporan Kerja Praktek ini masih memiliki kekurangan. Karenanya penulis mengharapkan kritik dan saran yang membangun dari pembaca terutama kepada dosen pembimbing untuk perbaikan pada jenjang pendidikan yang lebih tinggi di masa yang akan datang. Akhirnya kepada Allah SWT jugalah penulis berserah diri, semoga selalu dalam lingkungan dan hidayah- Nya. Aamiin.

Bengkalis, 26 September 2022

Agustina Safitri 6103201401

# **DAFTAR ISI**

<span id="page-4-0"></span>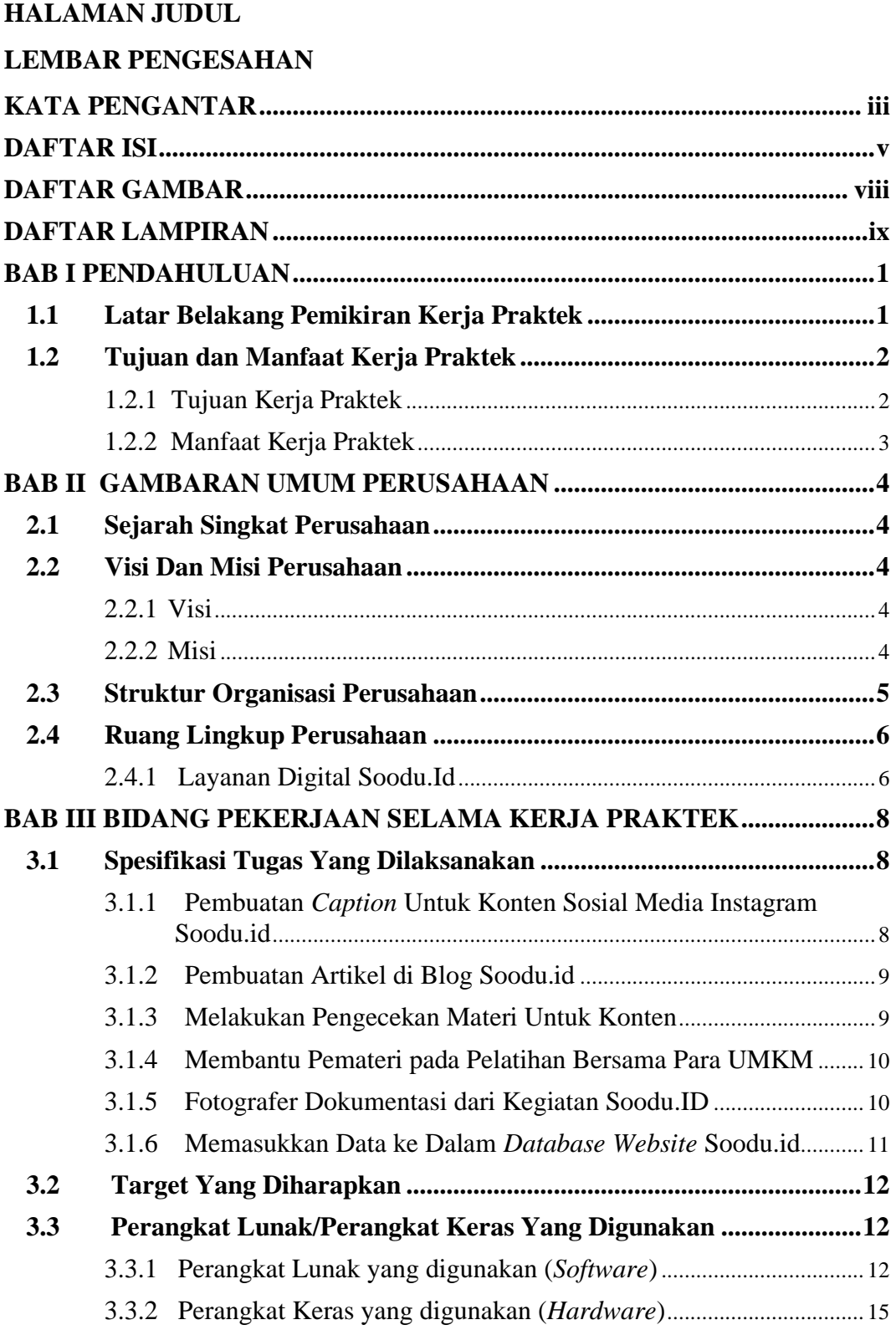

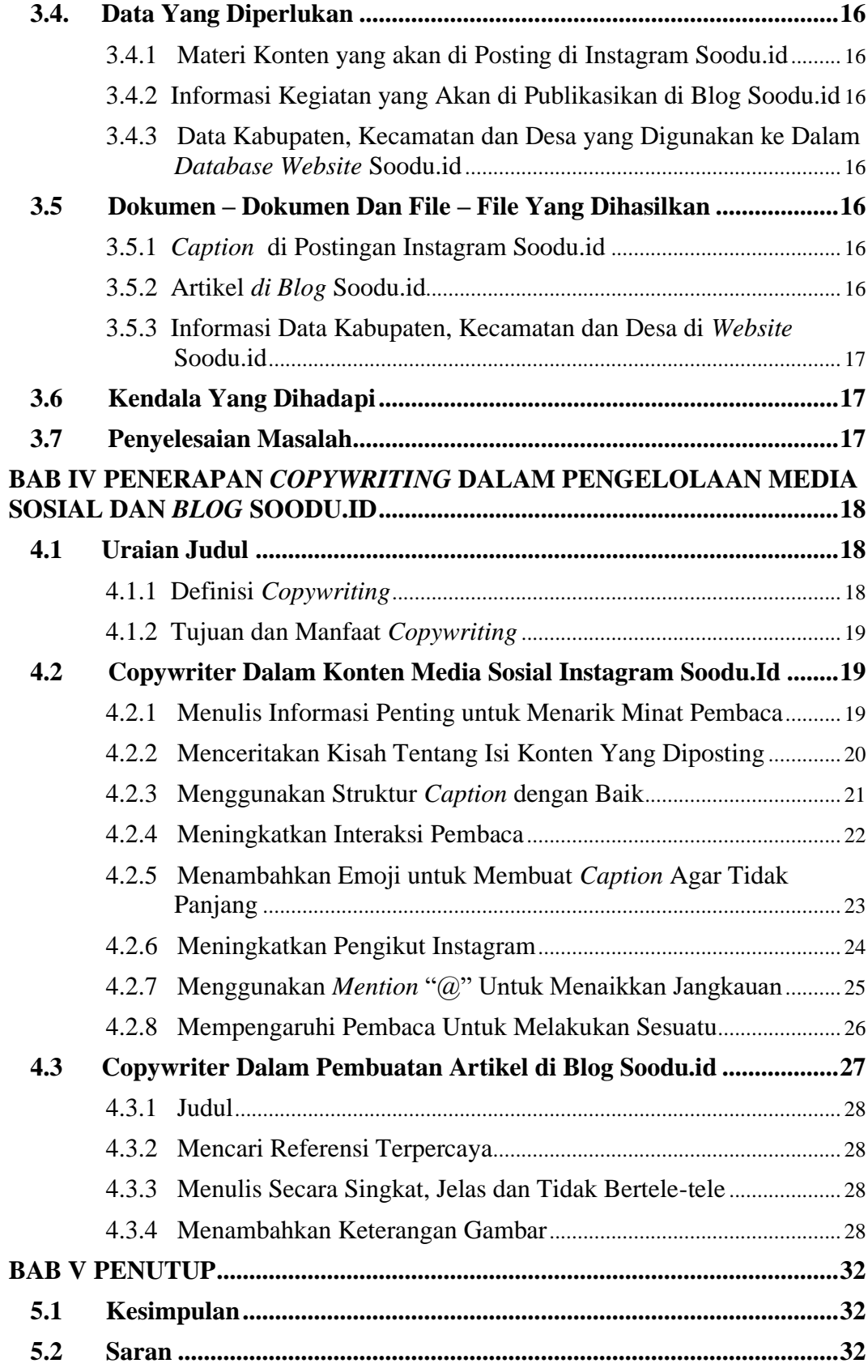

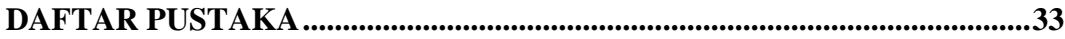

# **DAFTAR GAMBAR**

<span id="page-7-0"></span>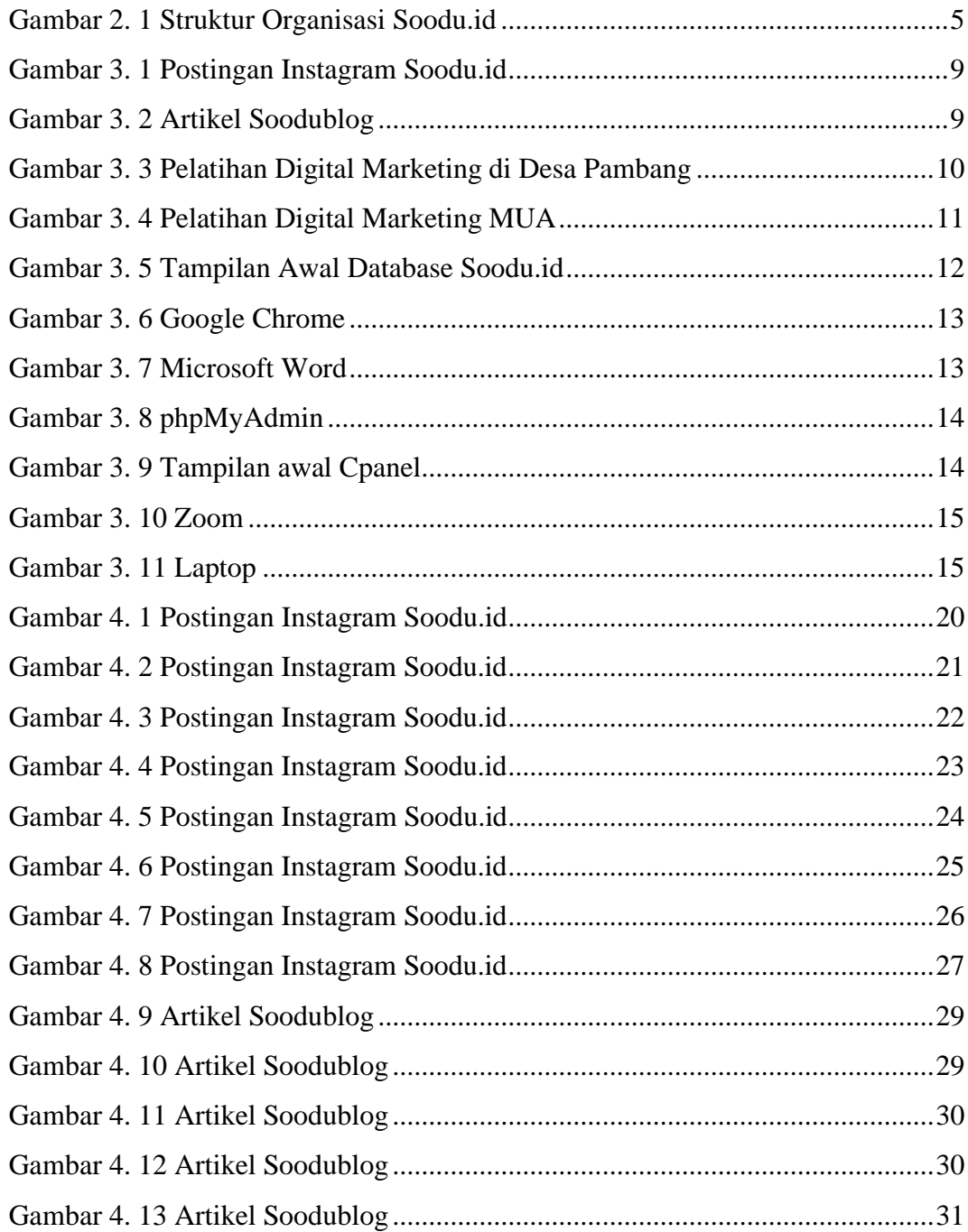

# **DAFTAR LAMPIRAN**

- <span id="page-8-0"></span>Lampiran 1 Absensi Harian Kerja Praktek
- Lampiran 2 Laporan Kegiatan Harian Praktek
- Lampiran 3 Surat Keterangan Selesai Kerja Praktek
- Lampiran 4 Lembar Penilaian Dari Instansi

## **BAB I**

## **PENDAHULUAN**

#### <span id="page-9-1"></span><span id="page-9-0"></span>**1.1 Latar Belakang Pemikiran Kerja Praktek**

Kerja Praktek merupakan salah satu mata kuliah wajib yang ditempuh di sebuah Perguruan Tinggi (PT) baik untuk tingkat sarjana maupun diploma. Di bangku perkuliahan telah diajarkan teori-teori keilmuan yang sudah menjurus ke bidang industri tertentu. Banyak sekali hal yang menjadi hambatan bagi seseorang yang belum mempunyai pengalaman kerja untuk terjun ke dunia pekerjaan, teori yang diperoleh belum tentu sama dengan praktik kerja di lapangan, dan keterbatasan waktu dan ruang yang menagkibatkan ilmu pengetahuan yang diperoleh, masih terbatas. Namun, untuk memperbanyak pengalaman kerja secara langsung, maka dilakukan kerja praktek sebagai langkah yang tepat untuk mendapatkan pengalaman pekerjaan. Dalam pelaksanaan kerja praktek, mahasiswa juga mendaptkan ilmu di luar dari teori yang didapatkan diperkuliahan.

Dikarenakan hal tersebut, maka Politeknik Negeri Bengkalis menetapkan kerja praktek agar para mahasiswa memperoleh ilmu pengetahuan yang tidak diberikan oleh kampus. Sehingga kerja praktek dapat menambah wacana, pengetahuan dan *skill* mahasiswa, serta mampu menyelesaikan persoalan- persoalan ilmu pengetahuan sesuai dengan teori yang di peroleh di bangku kuliah. Strategi ini memadukan proses belajar-mengajar dalam kelas dengan pembelajaran dilapangan melalui kerja nyata pada suatu perusahaan atau lembga pengelola usaha. (Panduan Kerja Praktek 2017).

Soodu.id merupakan kantor yang bergerak untuk m e m b a n t u U M K M d a e r a h yang mana bekerja sama dengan

UMKM daerah yang ada di Riau. Soodu.id merupakan *marketplace* yang disediakan sebagai wadah pemasaran produk UMKM dalam upaya meningkatkan dan mengenalkan produk UMKM ke pasar yang lebih luas sehingga produk lokal mampu menjaga eksistensinya

Dalam era globalisasi saat ini, sosial media tidak dipungkiri memiliki kaitan erat dengan kehidupan manusia setiap harinya. Sosial media dapat mempermudah pekerjaan manusia serta memberikan kemudahan dalam memperoleh informasi. Untuk mempermudah perusahaan Soodu.id untuk mengenalkan aplikasinya maka penulis mengajukan judul **"PENERAPAN** *COPYWRITING* **DALAM MEDIA SOSIAL DAN** *BLOG* **SOODU.ID"** dalam hal ini akan dijadikan sebagai Laporan Kerja Praktek.

#### <span id="page-10-1"></span><span id="page-10-0"></span>**1.2 Tujuan dan Manfaat Kerja Praktek**

- 1.2.1 Tujuan Kerja Praktek
	- 1. Memberi kesempatan kepada mahasiswa untuk memperoleh pengalaman praktis sesuai dengan pengetahuan dan keterampilan program studinya
	- 2. Memberi mahasiswa kesempatan untuk mengaplikasikan teori/konsep ilmu pengetahuan sesuai dengan program studinya yang telah dipelajari pada suatu organisasi/perusahaan.
	- 3. Meningkatkan pemahaman mahasiswa mengenai praktek dalam dunia kerja sehingga dapat rnemberikan bekal kepada rnahasiswa untuk terjun langsung ke lapangan.
	- 4. Menguji kemampuan mahasiswa dalam pengetahuan, keterampilan dan kemampuan dalam penerapan pengetahuan dan *attitude/*perilaku mahasiswa dalam bekerja.

### <span id="page-11-0"></span>1.2.2 Manfaat Kerja Praktek

- 1. Mahasiswa mendapat kesempatan untuk menerapkan ilmu pengetahuan teori/konsep dalam dunia pekerjaan secara nyata.
- 2. Mahasiswa akan memperoleh pengalaman-pengalaman praktis dalam menerapkan ilmu pengetahuan teori/konsep sesuai dengan program studinya.
- 3. Mahasiswa memperoleh kesempatan untuk dapat menganalisa masalah yang berkaitan dengan ilmu pengetahuan yang diterapkan dalam pekerjaan sesuai dengan program studinya.
- 4. Mahasiswa mendapatkan ilmu pengetahuan baru tentang teori/konsep diluar dari program studinya.
- 5. Politeknik Negeri Bengkalis memperoleh umpan balik dari dunia pekerjaan guna pengemban kurikulum dan proses pembelajaran.
- 6. Politeknik Negeri Bengkalis memperoleh umpan balik dari organisasi atau perusahaan terhadap kemampuan mahasiswa yang mengikuti KP didunia pekerjaannya.

# **BAB II**

# **GAMBARAN UMUM PERUSAHAAN**

#### <span id="page-12-0"></span>**2.1 Sejarah Singkat Perusahaan**

<span id="page-12-1"></span>Ide Soodu.id pertama kali dicetus oleh Muhammad Ridho Nosa pada tanggal 10 Juli 2019, Lalu pada 5 Mei 2020 Muhammad Ridho Nosa mengajak beberapa teman - teman dan koleganya untuk menjalankan bersama - sama startup Soodu.id, ditanggal inilah Soodu.id mulai resmi berjalan.

#### <span id="page-12-3"></span><span id="page-12-2"></span>**2.2 Visi Dan Misi Perusahaan**

2.2.1 Visi

Menjadi *marketplace* produk asli daerah terbesar se-Indonesia

#### <span id="page-12-4"></span>2.2.2 Misi

Adapun misi dari Soodu.id adalah sebagai berikut:

- 1. Menguatkan UMKM daerah se-Provinsi Riau.
- 2. Meningkatkan daya jual UMKM daerah se-Provinsi Riau.
- 3. Membangun kemitraan yang saling menguntungkan dengan UMKM daerah se-Provinsi Riau.

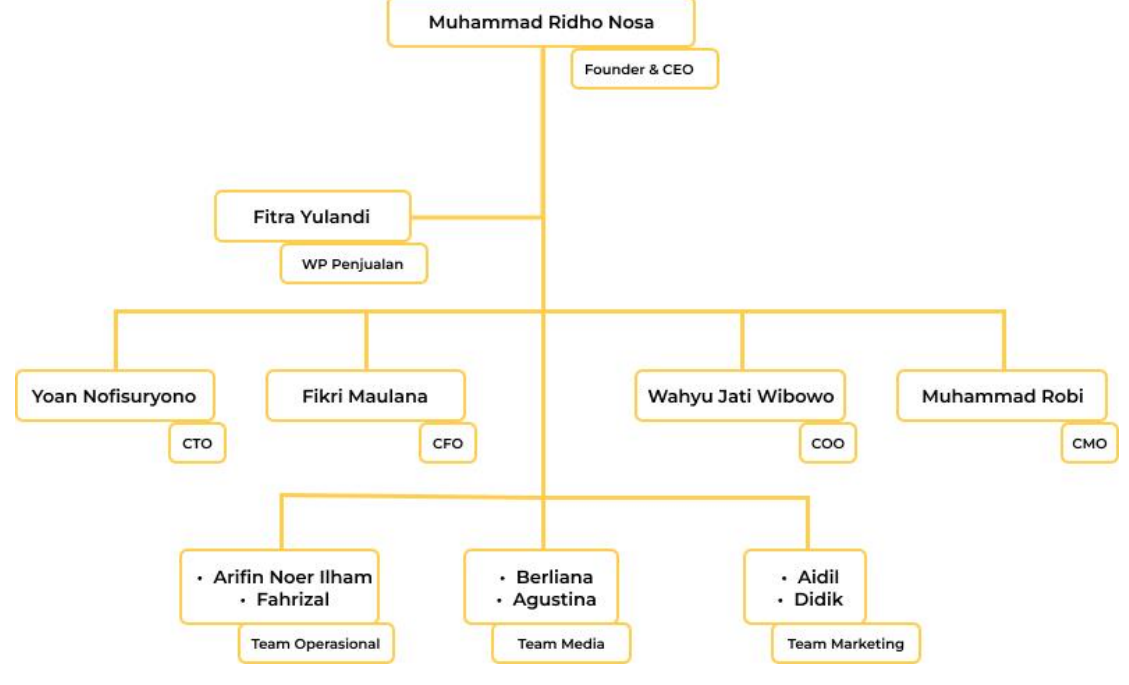

#### <span id="page-13-0"></span>**2.3 Struktur Organisasi Perusahaan**

Gambar 2. 1 Struktur Organisasi Soodu.id (Sumber : Dokumen Soodu.id)

<span id="page-13-1"></span>Struktur organisasi pada start up Soodu.id dapat diuraikan sebagai berikut : a. CEO (*Chief Executive Officer*)

*Chief Executive Officer* merupakan posisi atau jabatan tertinggi dalam suatu perusahaan. CEO bertanggung jawab atas segala bisnis di suatu perusahaan. Mempunyai tugas untuk membuat keputusan manajerial paling tinggi di perusahaan. CEO juga mempunyai tanggung jawab untuk mengambil keputusan utama dalam manajemen perusahaan.

b. Wakil Presiden Penjualan

## c. CTO (*Chief Technology Officer*)

*Chief Technology Officer* mempunyai tugas untuk sebagai wakil direktur yang bertanggung jawab atas segala kegiatan teknologi dan informasi yang ada didalam perusahaan.

#### d. CFO (*Chief Financial Officer*)

*Chief Financial Officer* mempunyai tugas sebagai wakil direktur yang mengelola dalam masalah keuangan atau *finance* didalam perusahaan. Peran CFO dalam perusahaan berkaitan dengan pengadaan pendanaan, pembelanjaan, pembentukan anggaran, dan pembuatan laporan keuangan dalam perusahaan.

#### e. COO (*Chief Operating Officer*)

*Chief Operating Officer* mempunyai tugas sebagai wakil direktur dalam memimpin divisi operasional internal perusahaan.

## f. CMO (*Chief Marketing Officer*)

*Chief Marketing Officer* mempunyai tugas sebagai wakil direktur yang mengelola pemasaran. Tugas CMO adalah membantu CEO memimpin divisi marketing dan menangani berbagai perihal tentang marketing atau pemasaran didalam perusahaan.

- g. Team Operasional
- h. Team Media
- i. Team Marketing

### <span id="page-14-0"></span>**2.4 Ruang Lingkup Perusahaan**

Soodu.id merupakan *marketplace* yang disediakan sebagai wadah pemasaran produk UMKM dalam upaya meningkatkan dan mengenalkan produk UMKM ke pasar yang lebih luas sehingga produk lokal mampu menjaga eksistensinya.

<span id="page-14-1"></span>2.4.1 Layanan Digital Soodu.Id

Selain itu soodu id juga memiliki layanan digital lain yang bernaung dibawahnya adapun layanananya adalah sebagai berikut:

1. Soodu mall

Pusat brand dan produk unggulan UMKM soodu.id yang sudah terverifikasi.

2. Soodu go

Layanan pengantaran instan untuk tiap tiap daerah yang sudah terjangakau oleh layanan Soodu.go.

3. Soodu pos

Layanan memberi kemudahan untuk mengelola kasir dan laporan keuangan digital.

4. Soodupedia

Layanan yang memberikan edukasi dan literasi digital bagi UMKM daerah.

5. Soodublog,

Berita terkini , artikel menarik, tips and trick yang di sajikan contributor soodublog untuk UMKM daerah.

## **BAB III**

# <span id="page-16-0"></span>**BIDANG PEKERJAAN SELAMA KERJA PRAKTEK**

#### <span id="page-16-1"></span>**3.1 Spesifikasi Tugas Yang Dilaksanakan**

Kerja Praktek (KP) dilaksanakan terhitung mulai tanggal 04 Juli 2022 sampai dengan di perusahaaan Soodu.id. Selama pelaksanaan KP adapun tugas yang diberikan diantaranya :

# <span id="page-16-2"></span>3.1.1 Pembuatan *Caption* Untuk Konten Sosial Media Instagram Soodu.id

Soodu.id merupakan marketplace yang menghadirkan kemudahan untuk UMKM daerah dalam memasarkan produknya ke pasar yang lebih luas untuk menuju UMKM *Go Digital*. Dalam hal ini tentunya perusahaan Soodu.id perlu mengenalkan aplikasinya agar dikenali oleh masyarakat. Salah satu cara yang dilakukan untuk mengenalkan aplikasi Soodu.id yaitu melalui sosial media Instagram Soodu.id itu sendiri.

Dalam hal tugas utama yang saya lakukan yaitu membuat caption yang akan digunakan untuk konten media sosial Instagram Soodu.id. Dengan adanya caption ini diharapkan bisa menjadi salah satu cara untuk menarik perhatian publik untuk membaca postingan yang sudah di posting di feed Instagram Soodu.id. Berikut salah satu caption yang sudah saya tulis di konten Instagram Soodu.id :

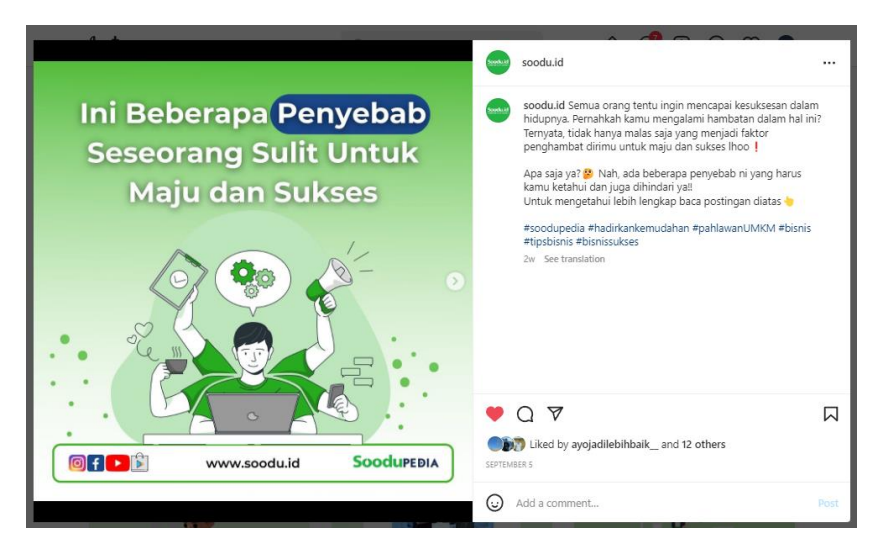

Gambar 3. 1 Postingan Instagram Soodu.id (Sumber : *https://www.instagram.com/soodu.id/)*

## <span id="page-17-2"></span><span id="page-17-0"></span>3.1.2 Pembuatan Artikel di Blog Soodu.id

Dalam beberapa kegiatan dari Soodu.id, saya diberi kesempatan dengan tugas untuk membuat artikel untuk kegiatan yang sudah dilaksanakan. Kegiatan yang dilaksanakan salah satunya yaitu pelatihan *digital marketing* dari Soodu.id, dan juga seminar kewirausahaan. Berikut salah satu artikel yang sudah saya publikasikan :

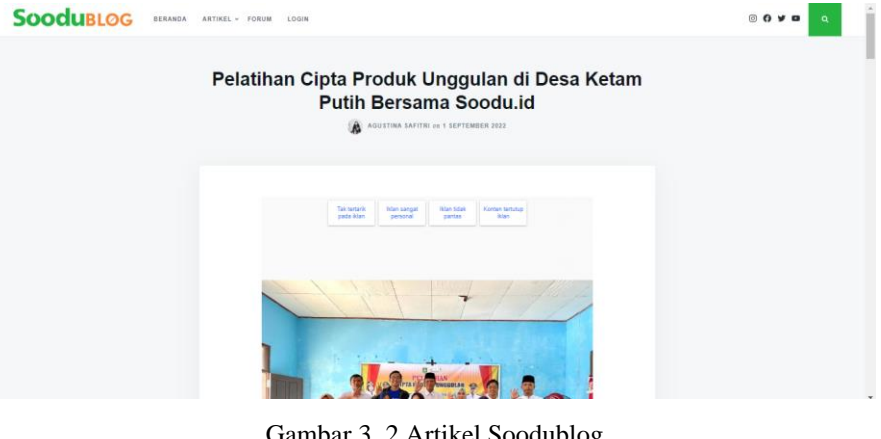

Gambar 3. 2 Artikel Soodublog (Sumber : Dokumen Olahan)

### <span id="page-17-3"></span><span id="page-17-1"></span>3.1.3 Melakukan Pengecekan Materi Untuk Konten

Melakukan pengecekan materi yang dibuat oleh pembuat materi untuk konten di Instagram Soodu.id adalah salah satu tugas yang saya lakukan. Pengecekan yang dilakukan meliputi tulisan atau isi dari konten tersebut sudah benar atau belum. Hal ini bertujuan agar konten yang akan di posting di Instagram Soodu.id tidak ada kesalahan.

## <span id="page-18-0"></span>3.1.4 Membantu Pemateri pada Pelatihan Bersama Para UMKM

Membantu pemateri oleh Soodu.id pada pelatihan *digital marketing* Bersama para UMKM di salah satu desa di kabupaten Bengkalis. Hal yang dilakukan yaitu membantu apa yang dibutuhkan oleh peserta, sehingga para peseta bisa terbantu bila ada kendala dalam penjelasan yang kurang.

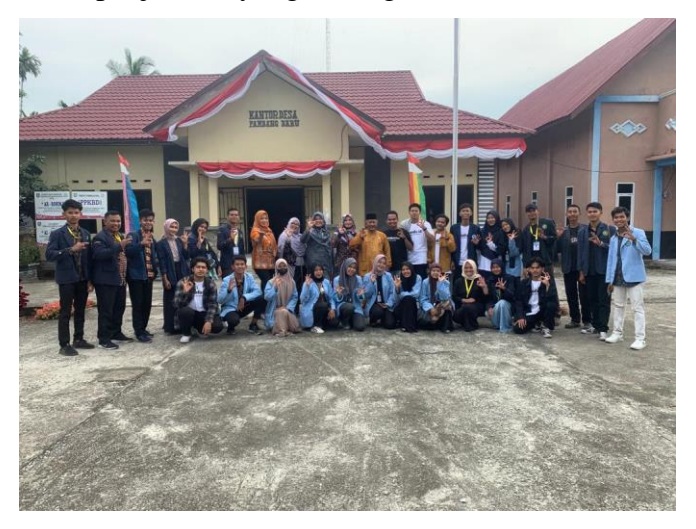

Gambar 3. 3 Pelatihan *Digital Marketing* di Desa Pambang (Sumber : Dokumen Pribadi)

#### <span id="page-18-2"></span><span id="page-18-1"></span>3.1.5 Fotografer Dokumentasi dari Kegiatan Soodu.ID

Dalam pelaksannaan kegiatan magang atau KP (kerja praktek), tim Soodu.id memberi kesempatan kepada tim magang untuk menjadi dukomentator Soodu.id dalam kegiatan Soodu Pedia, Adapun tugas dokumentator adalah mendokumentasi kegiatan Soodu Pedia, yang nantinya hasil foto atau video yang di ambil akan menjadi bahan untuk menjadi postingan di media sosial Soodu.id. Adapun kegiatannya meliputi Pelatihan *Digital Marketing MUA (make-up artis).*

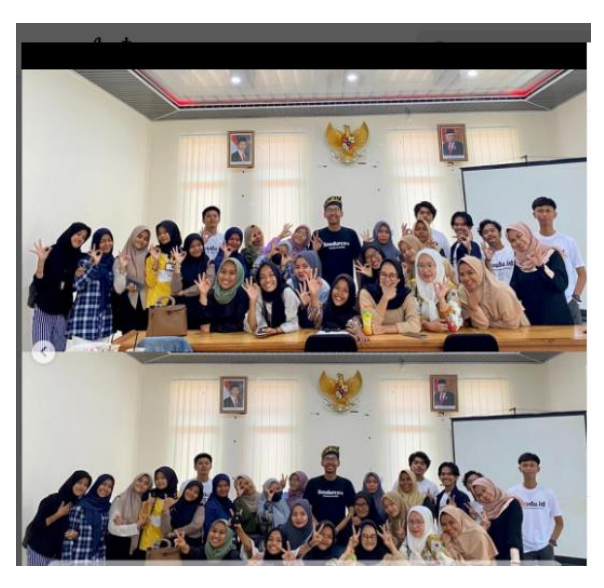

Gambar 3. 4 Pelatihan *Digital Marketing* MUA (Sumber : Dokumen Pribadi)

## <span id="page-19-1"></span><span id="page-19-0"></span>3.1.6 Memasukkan Data ke Dalam *Database Website* Soodu.id

Dalam kegiatan magang team Soodu.id Memberikan kesempatan untuk tim magang untuk melakukan penambahan data ke dalam *Database* Soodu.id guna melengkapi data yang masuh kurang , adapun data yang di lengkapi adalah data Alamat *User* yakni data Kabupaten pada tabel *distric*, Kecamatan pada tabel *sub\_district*, serta data Desa atau Kelurahan pada tabel *village*, data yang di input adalah data spesifik yang ada pada provinsi Riau, dalam penambahan data ke *database* menggunakan *software Cpanel*  dan *PhpMyAdmin*, setiap anggota tim di beri akses akun untuk mengakses *database*.

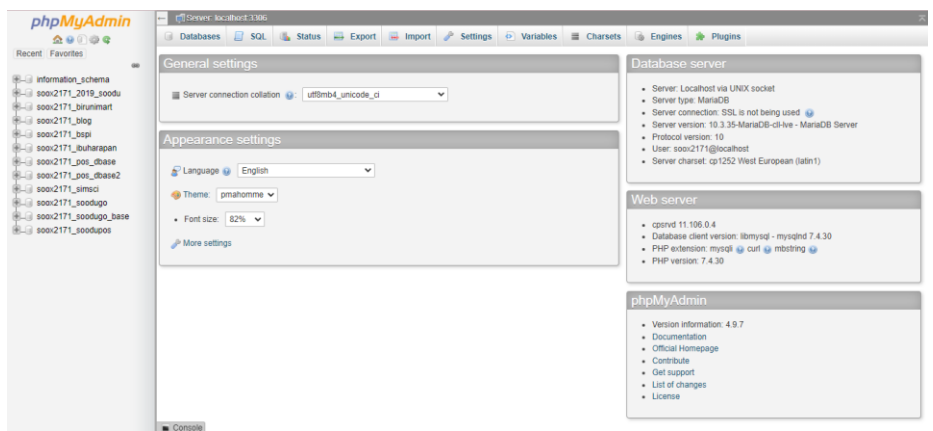

Gambar 3. 5 Tampilan Awal *Database* Soodu.id (Sumber : *Database* Soodu.id)

## <span id="page-20-3"></span><span id="page-20-0"></span>**3.2 Target Yang Diharapkan**

Dalam pelaksanaan Kerja Praktek (KP) yang berlokasi di kantor Soodu.id, adapun target yang ingin dicapai, diantaranya :

- 1. Memahami dunia kerja di bidang teknologi informasi
- 2. Dapat memanfaatkan pengetahuan dan *skill* di bidang Teknik Informatika sebagai peluang usaha dan kerja
- 3. Dapat menyelesaikan tugas yang diberikan dengan baik.
- 4. Dapat menjadi seorang copywriter yang baik

## <span id="page-20-1"></span>**3.3 Perangkat Lunak/Perangkat Keras Yang Digunakan**

Dalam pelaksanaan Kerja Prajktek (KP) yang dilaksanakan di kantor Soodu.id, adapun perangkat yang digunakan, baik perangkat keras (*hardware*) maupun perangkat lunak (*software*), yaitu :

- <span id="page-20-2"></span>3.3.1 Perangkat Lunak yang digunakan (*Software*)
	- 1. *Google Chrome*

*Google Chrome* digunakan untuk mencari materi atau referensi untuk menambah pengetahuan terhadap tugas yang dilaksanakan.

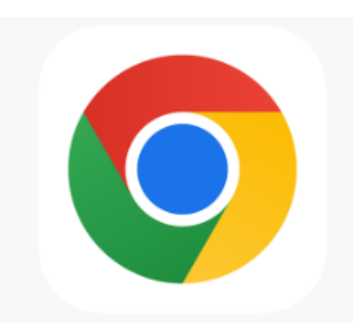

Gambar 3. 6 *Google Chrome* (Sumber : *Google*)

### <span id="page-21-0"></span>2. *Microsoft Word*

*Microsoft Word* adalah sebuah program yang merupakan bagian dari paket instalasi *Microsoft Office*, berfungsi sebagai perangkat lunak pengolah kata meliputi membuat, mengedit, dan memformat dokumen.

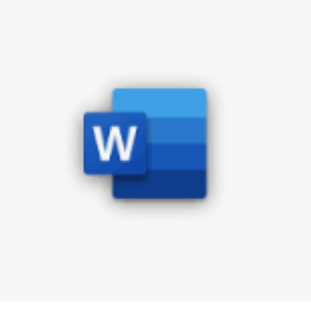

Gambar 3. 7 *Microsoft Word* (Sumber : *Google*)

## <span id="page-21-1"></span>3. *PhpMyAdmin*

*PhpMyAdmin* adalah perangkat lunak gratis yang ditulis dalam *PHP*, dimaksudkan untuk menangani administrasi *MySql* melalui *web*. *PhpMyAdmin* mendukung berbagai operasi di *MySQL* dan *MariaDB*. Operasi yang sering digunakan (mengelola database, tabel, kolom, relasi, indeks, pengguna, izin, dll) dapat dilakukan melalui antarmuka pengguna. Dalam kegiataan KP (kerja praktek) kali ini, *PhpMyAdmin*  menjadi aplikasi dalam penginputan ke *database* Soodu.id.

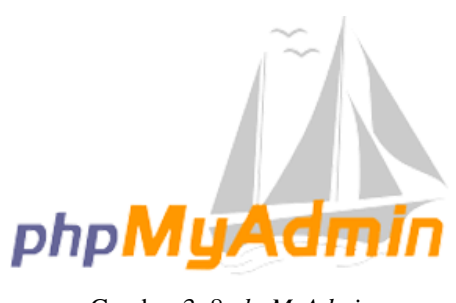

Gambar 3. 8 *phpMyAdmin* (Sumber : *Google*)

## <span id="page-22-0"></span>4. *Cpanel*

*Cpanel* adalah sebuah panel kontrol layanan *host web* pada *Linux* yang memberikan tampilan grafis dan peralatan automasi yang dibuat untuk memudahkan proses *hosting* di sebuah situs *web*. *Cpanel* menggunakan 3 tingkat struktur untuk memberikan fungsi *administrator*, agen, dan pemilik situs *web* untuk mengatur berbagai macam aspek dari situs *web* dan administrasi server melalui sebuah *web browser* aplikasi yang di dukung *cpanel* di antaranya *Apache, Php, Mysql, Pearl, Python, dan Bind*.

| <b>cPanel</b>                           |                                          |                             |                                                                                                    | $Q$ [samph (7)                                   | ▪<br>$L$ socs2171 -<br><b>Q-LOGOUT</b> |
|-----------------------------------------|------------------------------------------|-----------------------------|----------------------------------------------------------------------------------------------------|--------------------------------------------------|----------------------------------------|
|                                         | It's time to switch to the Jupiter theme |                             | When your server updates to cPanel & WHM version 108, your account will automatically upgrade to the jupiter [2] theme. For more information, read our <u>Updated Paper Lantern Removal Schedule</u> [2] blog post. |                                                  | Switch to Jupiter                      |
| Find functions quickly by typing here.  |                                          |                             |                                                                                                    | <b>GENERAL INFORMATION</b>                       |                                        |
| <b>EMAIL</b>                            |                                          |                             |                                                                                                    | <b>Current User</b><br>-<br>socx2171             |                                        |
| <b>Email Accounts</b>                   | Forwarders                               | <b>Email Routing</b>        | <b>Track Delivery</b><br>୍ତ                                                                                                    | Primary Domain (DV Certificate)<br>A sooduid [2] |                                        |
| <b>Global Email Fiters</b>              | <b>Email Filters</b>                     | <b>Email Deliverability</b> | <b>O</b> <sup>+</sup> Address Importer                                                                                                    | <b>Shared IP Address</b><br>203.175.9.43         |                                        |
| <b>Spam Fiters</b><br>×                 | Encryption                               | Calendars and Contacts      | œ<br><b>Email Disk Usage</b>                                                                                                    | <b>Home Directory</b><br>/home/socx2171          |                                        |
| <b>RLES</b>                             |                                          |                             |                                                                                                    | Last Login IP Address<br>-<br>125.165.111.185    |                                        |
| File Manager                            | Images                                   | <b>Directory Privacy</b>    | <b>Disk Usage</b>                                                                                                    | Theme<br>paper_lantern                           |                                        |
| <b>Neb Disk</b>                         | $\frac{1}{6}$ $\mathbf{B}$ FIP Accounts  | Backup                      | <b>Backup Wizard</b><br>$\mathbf{C}_\alpha$                                                                                                    | Server Information                               |                                        |
| Git <sup>ne</sup> Version Control<br>Ŀ. |                                          |                             |                                                                                                    | <b>STATISTICS</b>                                |                                        |
|                                         |                                          |                             |                                                                                                    | <b>Disk Usage</b><br>5 GB / 10 GB (49.98%)       |                                        |

Gambar 3. 9 Tampilan awal *Cpanel* (Sumber : *Cpanel Login*)

### <span id="page-22-1"></span>5. *Zoom*

Berdasarkan referensi dari *website Tedas.id*, *Zoom* adalah perangkat lunak yang memungkinkan pengguna untuk bertemu secara daring. *Zoom* memanfaatkan teknologi *cloud* komputer dan sistem keamanan 256 *bit TLS encryption* yang bisa diakses *via iOS, Android, dan website.*

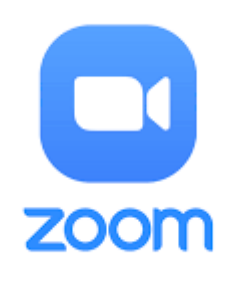

Gambar 3. 10 *Zoom* (Sumber : *Google*)

<span id="page-23-1"></span><span id="page-23-0"></span>3.3.2 Perangkat Keras yang digunakan (*Hardware*) 1. Laptop

> Laptop atau sering disebut komputer mini digunakan sebagai perangkat untuk pembuatan caption untuk konten di Instagram Soodu.id dan membuat artikel untuk blog Soodu.id. Laptop yang digunakan yaitu Lenovo *Ideapad* V14 dengan spesifikasi SSD sebesar 256 *Gigabyte, Processor* AMD *Ryzen* 3 3250u dan memiliki *Random Access Memory* (RAM) sebesar 4 *Gigabyte*.

<span id="page-23-2"></span>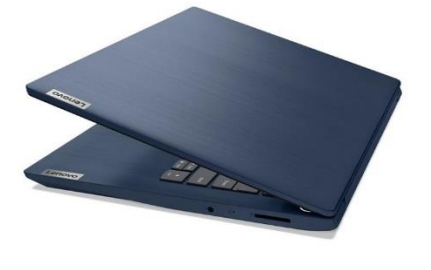

Gambar 3. 11 *Laptop* (Sumber : *Google*)

#### <span id="page-24-1"></span><span id="page-24-0"></span>**3.4. Data Yang Diperlukan**

- 3.4.1 Materi Konten yang akan di Posting di Instagram Soodu.id Untuk membuat caption di postingan Instagram Soodu.id, membutuhkan materi yang dibuat oleh tim creator yang akan diposting di Instagram Soodu.id.
- <span id="page-24-2"></span>3.4.2 Informasi Kegiatan yang Akan di Publikasikan di Blog Soodu.id Untuk membuat artikel di blog Soodu.id, mahasiswa kerja praktek membutuhkan data atau informasi yang dilakukan oleh tim Soodu.id mengenai hal-hal apa saja yang sudah dilakukan.
- <span id="page-24-3"></span>3.4.3 Data Kabupaten, Kecamatan dan Desa yang Digunakan ke Dalam *Database Website* Soodu.id

Dalam melakukan penginputan data ke *database* Soodu.id, mahasiswa kerja praktek membutuhkan data dari semua Kabupaten yang ada di Riau, kemudian data semua Kecamatan yang ada di setiap Kabupaten Riau, di lanjutkan dengan data setiap Kecamatan dan Desa dari semua Kecamatan yang ada di Kabupaten Riau, data tersebut di peroleh dari *website* resmi Provinsi Riau.

#### <span id="page-24-4"></span>**3.5 Dokumen – Dokumen Dan File – File Yang Dihasilkan**

Dalam pelaksanaan Kerja Praktek di Soodu.id beberapa dokumendokumen atau file-file yang dihasilkan, yaitu :

<span id="page-24-5"></span>3.5.1 *Caption* di Postingan Instagram Soodu.id

Dalam pembuatan *copywriting* di konten Instagram Soodu.id, mahasiswa kerja praktek menghasilkan sebuah *caption* yang akan diposting di konten Instagram Soodu.id.

### <span id="page-24-6"></span>3.5.2 Artikel *di Blog* Soodu.id

Dalam pembuatan *copywriting* di *blog* Soodu.id, mahasiswa kerja praktek menghasilkan sebuah artikel berita berisi tentang kegiatan yang telah dilakukan oleh Soodu.id yang kemudian dipublikasikan.

<span id="page-25-0"></span>3.5.3 Informasi Data Kabupaten, Kecamatan dan Desa di *Website* Soodu.id

Dalam melakukan *input* ke dalam *database* Soodu.id, mahasiswa kerja praktek menghasilkan sebuah informasi yang dapat dilihat melalui *website* Soodu.id.

### <span id="page-25-1"></span>**3.6 Kendala Yang Dihadapi**

Selama melaksanakan Kerja Praktek di Soodu.id terdapat beberapa kendala yang dihadapi dalam mengerjakan tugas yang diberikan oleh pembimbing lapangan. Kendala yang dihadapi antara lain :

- 1. Kurangnya pengetahuan untuk membuat *caption* yang menarik yang akan digunakan untuk konten Instagram Soodu.id
- 2. Kurangnya pengetahuan untuk membuat artikel yang akan di upload di *blog* Soodu.id

### <span id="page-25-2"></span>**3.7 Penyelesaian Masalah**

Adapun pemecahan masalah yang dapat dilakukan selama Kerja Praktek adalah :

- 1. Meminta bantuan dan bertanya kepada pembimbing lapangan yang memahami tentang peramasalahan tersebut.
- 2. Mencari referensi dan banyak membaca untuk mengetahui bagaimana cara menyelesaikan masalah-masalah tersebut.

## **BAB IV**

## <span id="page-26-0"></span>**PENERAPAN** *COPYWRITING* **DALAM PENGELOLAAN MEDIA SOSIAL DAN** *BLOG* **SOODU.ID**

#### <span id="page-26-1"></span>**4.1 Uraian Judul**

Judul ini saya ambil dikarenakan pada *startup* Soodu.id memiliki media sosial yang berfungsi sebagai media promosi atau pengenalan bagi *startup* Soodu.id untuk mengenalkan aplikasinya kepada publik. Dengan adanya media sosial maka dibutuhkannya *copywriting* agar membuat peningkatan pada proses promosi Soodu.id. Oleh karena itu, saya mengajukan judul tentang peranan *copywriting* Soodu.Id ini kepada *CEO* Soodu.id dan kemuda disetujui.

Peranan *copywriting* dalam media sosial Soodu.id meliputi pembuatan *caption* untuk konten Instagram Soodu.id, pengecekan kata yang akan dijadikan konten Instagram Soodu.id yang dibuat oleh tim kreator, dan membuat artikel di blog Soodu.id. Sehingga dengan adanya *copywriting* dalam pengelolaan media sosial Soodu.id dapat membantu membuat kualitas sosial media lebih baik dan membantu Soodu.id dalam mengenalkan aplikasinya ke masyarakat luas dan meningkatkan daya tarik masyarakat untuk mengunjungi media sosial Soodu.id.

#### <span id="page-26-2"></span>4.1.1 Definisi *Copywriting*

Menurut Tom Albrighton, *copywriting* adalah penggunaan bahasa yang optimal untuk mempromosikan atau membujuk. Menurut Frank Jefkins, *copywriting* adalah seni penulisan penjualan yang paling *persuasive* yang dilatarbelakangi kewiraniagaan yang kuat. Tulisan tersebut harus mampu menarik perhatian *(attention*), menimbulkan ketertarikan (*interest*), keinginan (*desire*), menciptakan keyakinan (*conviction*), dan Tindakan. ( *[www.fikom.gunadarma.com](http://www.fikom.gunadarma.com/)*)

*Copywriting* dapat mencakup keseluruhan bagian marketing baik dari sisi *online* maupun *offline*. Semua elemen *marketing* pasti membutuhkan kata – kata yang dapat menarik perhatian dan tentunya menjual.

#### <span id="page-27-0"></span>4.1.2 Tujuan dan Manfaat *Copywriting*

*Copywriting* memiliki fungsi untuk menyampaikan pesan secara tertulis/lisan dalam bentuk teks, audio, video dari penyampai pesan kepada target audiensnya dengan maksud dan tujuan tertentu.

Beberapa tujuan *copywriting* yaitu sebagai berikut :

- Untuk meningkatakan penjualan
- Untuk membangun *brand*
- Untuk meningkatkan *brand awareness* (misalnya *launching*  produk baru)
- Untuk membangun *image* dan,
- Untuk menginformasikan

#### <span id="page-27-1"></span>**4.2** *Copywriter* **Dalam Konten Media Sosial Instagram Soodu.Id**

*Copywriter* adalah seseorang yang merancang dan membuat sebuah tulisan berisi iklan atau penawaran produk. Dalam konten media sosial Instagram Soodu.id lebih kepada pembuatan caption untuk konten edukasi. Dalam membuat *caption* perlu dibuat dengan menarik dan relevan. Berikut beberapa hal yang dilakukan oleh penulis dalam pembuatan *caption* :

<span id="page-27-2"></span>4.2.1 Menulis Informasi Penting untuk Menarik Minat Pembaca

Instagram dioptimalkan untuk menghibur para audiens melalui ponsel. Artinya, hanya ada 125 karakter pertama dari sebuah teks yang muncul di layar para pengguna. Untuk melihat teks lainnya, pengguna harus mengklik lagi (*more*, selanjutnya).

Perlu diingat bahwa setiap akun bersaing untuk mendapatkan perhatian pengguna dengan setiap akun lain yang mereka ikuti, bermerek atau tidak. Oleh sebab itu, Harus membuat menarik minat mereka dengan cepat sebelum mereka *scroll* 

*timeline* dan mengabaikan postingan yang sudah diposting untuk melihat postingan lain yang lebih menarik.

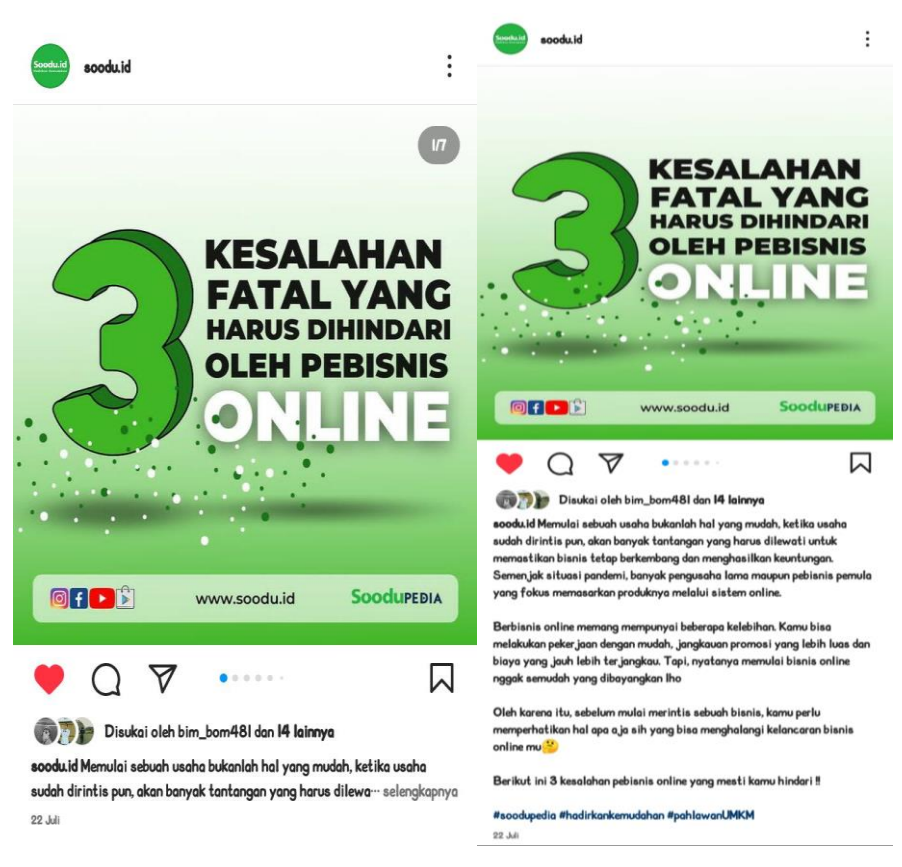

Gambar 4. 1 Postingan Instagram Soodu.id (Sumber : *https://www.instagram.com/soodu.id/)*

<span id="page-28-1"></span>Dengan menempatkan judul terlebih dahulu pada *slide*  pertama postingan berarti telah menyembunyikan informasi yang paling penting dan menarik. Dalam bagian awal teks dibuat dengan kalimat yang menarik, sehingga membuat pembaca akan membaca lebih lanjut postingan tersebut.

### <span id="page-28-0"></span>4.2.2 Menceritakan Kisah Tentang Isi Konten Yang Diposting

Untuk membuat pembaca tertarik salah satunya yaitu dengan menceritakan kisah tentang konten yang diposting. Ini bisa berupa apa saja, mulai dari riwayat singkat perusahaan atau produk hingga

cerita pribadi. Teks tidak perlu terlalu panjang. Berikut contoh *caption* dari postingan akun Soodu.Id :

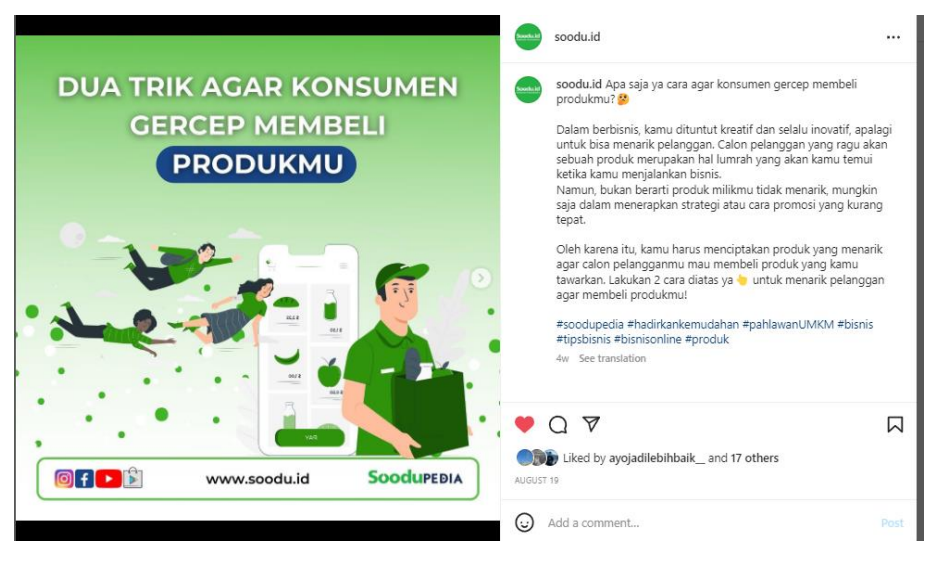

Gambar 4. 2 Postingan Instagram Soodu.id (Sumber : *https://www.instagram.com/soodu.id/)*

<span id="page-29-1"></span>Hanya dengan beberapa kata, disini dalam *caption*  diceritakan bagaimana yang harus dilakukan dalam berbisnis dan juga memberikan semangat dan memberikan solusi.

## <span id="page-29-0"></span>4.2.3 Menggunakan Struktur *Caption* dengan Baik

Saat membuat *caption* yang lebih panjang, format teks adalah kuncinya. Kumpulan teks yang panjang sangat sulit dibaca, terutama di perangkat seluler yang tampilannya lebih kecil.

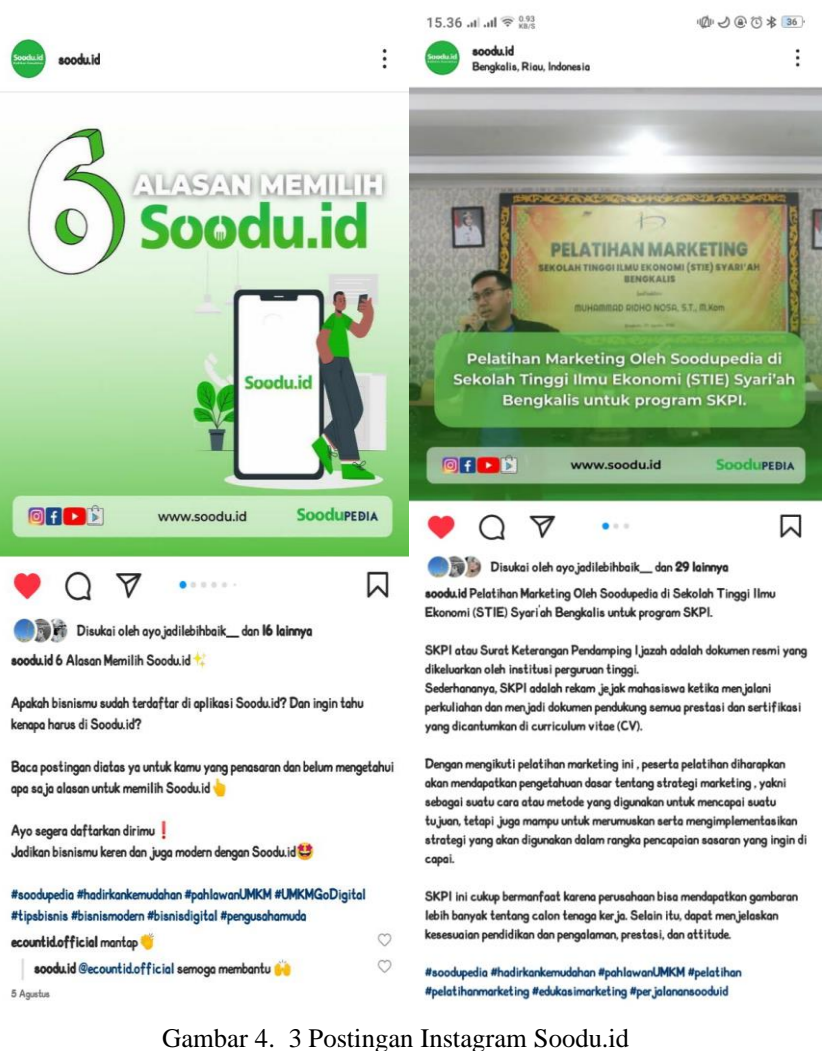

(Sumber : *https://www.instagram.com/soodu.id*)

<span id="page-30-1"></span>*Caption* pada gambar diatas akan lebih mudah dibaca karena *caption* dibuat dengan spasi atau jarak untuk memecah pembahasan, seperti adanya judul, pertanyaaan dan juga penjelasan lain. Sehingga struktur seperti ini akan membuat postingan lebih mudah dibaca dengan perangkat apapun.

#### <span id="page-30-0"></span>4.2.4 Meningkatkan Interaksi Pembaca

Meningkatkan *engagement* adalah cara utama untuk meningkatkan jangkauan di Instagram. Namun, jika hanya memiliki konten yang menarik tidak akan cukup. Harus

mendorong pengguna untuk secara aktif terlibat dengan posting, bukan hanya membaca sekilas saja.

Salah satu cara untuk mendorong interaksi dan keterlibatan adalah dengan cara mengajukan pertanyaan. Sebab, pertanyaan dapat memberi *audiens* sesuatu yang langsung untuk ditanggapi. Sehingga mereka terlibat dengan jawaban yang diberikan. Perlu ketahui bahwa pertanyaan yang diajukan harus relevan dengan isi konten yang diposting.

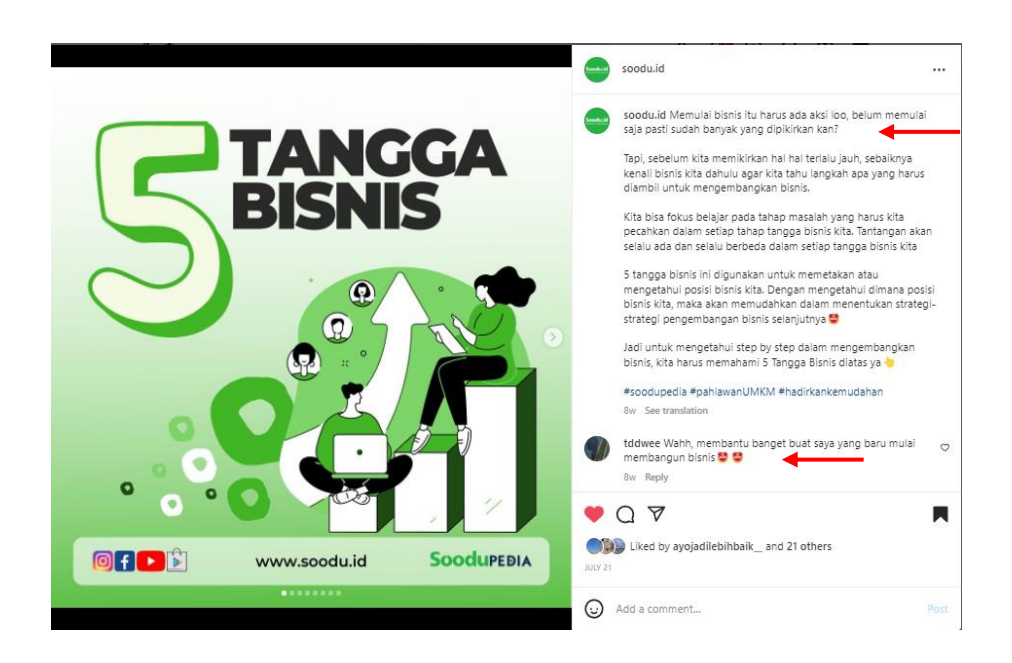

Gambar 4. 4 Postingan Instagram Soodu.id (Sumber : *https://www.instagram.com/soodu.id*)

<span id="page-31-1"></span><span id="page-31-0"></span>4.2.5 Menambahkan Emoji untuk Membuat *Caption* Agar Tidak Panjang Emoji telah digunakan dalam strategi pemasaran sejak lama. Saat ini, emoji umum digunakan di seluruh *platform* media sosial, dengan lebih dari 50% akun Instagram menggunakan emoji di postingan mereka. Menyertakan emoji dalam teks Instagram adalah cara yang bagus untuk menarik minat pembaca.

> Penelitian telah menunjukkan bahwa postingan Instagram dengan emoji sebenarnya memiliki tingkat keterlibatan yang lebih

tinggi daripada postingan tanpa emoji. Emoji juga dapat digunakan untuk memecah *caption* yang panjang.

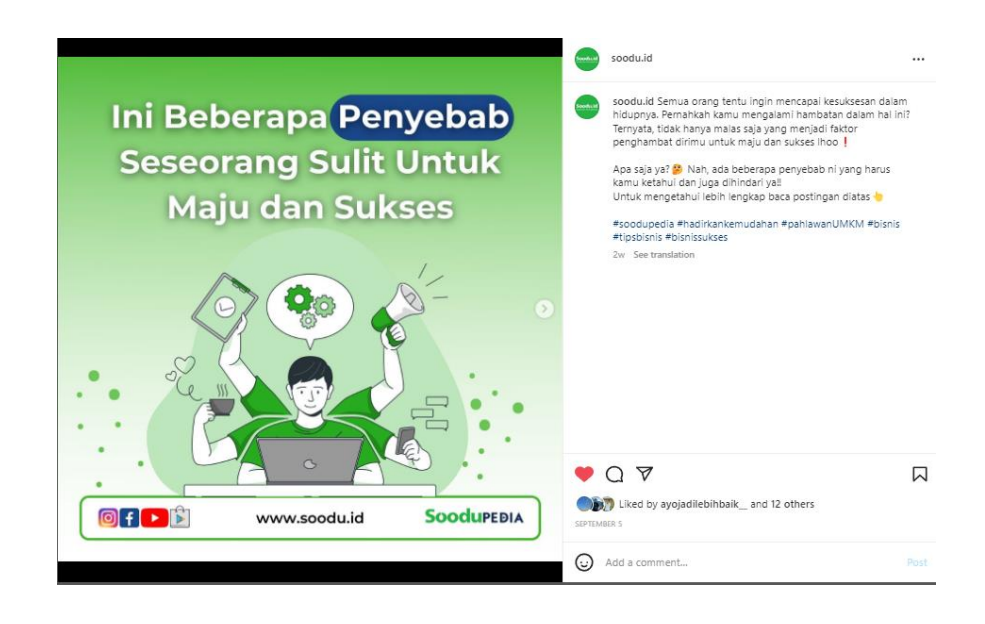

Gambar 4. 5 Postingan Instagram Soodu.id (Sumber : *https://www.instagram.com/soodu.id*)

<span id="page-32-1"></span>Pada *caption* diatas terdapat salah satu emoji yang digunakan yaitu emoji tanda seru untuk menekankan hal yang harus dihindari atau sebagai peringatan. Emoji yang digunakan harus relevan dengan postingan. Perlu diperhatikan bahwa menggunakan emoji yang tidak sesuai akan merusak teks.

#### <span id="page-32-0"></span>4.2.6 Meningkatkan Pengikut Instagram

Meningkatkan *engagement* itu memang sangat penting, namun perlu juga meningkatkan jangkauan dan menarik pengikut baru. *Hashtag* adalah salah satu cara untuk mencapai hal tersebut. Dilihat dari beberapa postingan, dengan setidaknya satu *hashtag*  akan menerima lebih banyak *like* dan komentar daripada postingan tanpa *hashtag* apa pun.

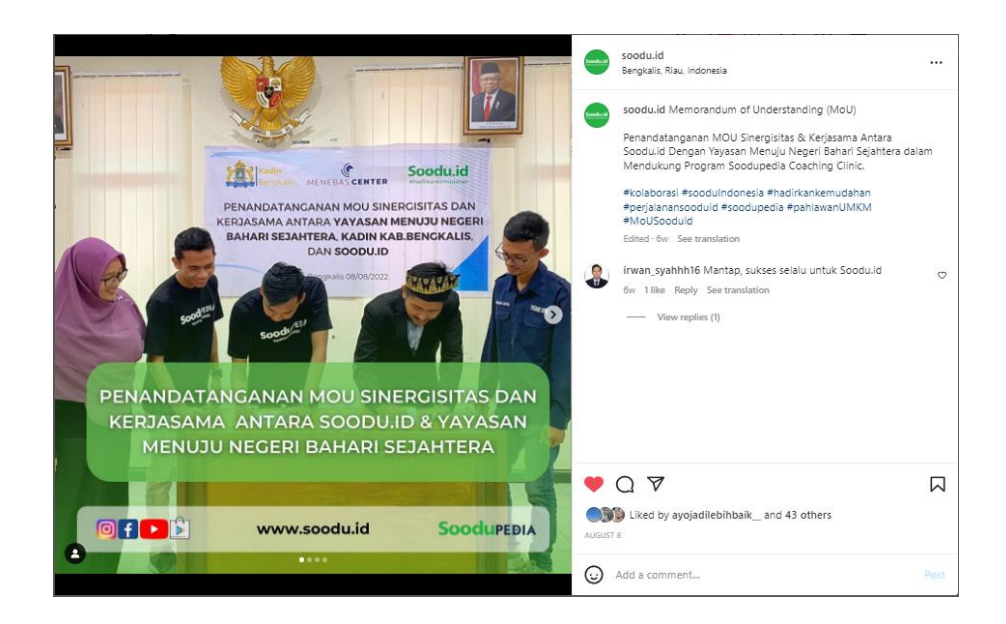

Gambar 4. 6 Postingan Instagram Soodu.id (Sumber : *https://www.instagram.com/soodu.id*)

<span id="page-33-1"></span>Dalam postingan tersebut menggunakan *hashtag* dengan salah satu nama brand Soodu.id yaitu Soodupedia, dan juga terdapat *hashtag* yang berkaitan dengan postingan.

# <span id="page-33-0"></span>4.2.7 Menggunakan *Mention* "@" Untuk Menaikkan Jangkauan

Saat menggunakan fungsi '@ *mention*' untuk menandai seseorang di Instagram, mereka menerima pemberitahuan. Jika mereka mengomentari atau membagikan postingan , postingan tersebut akan muncul di *feed* pengikut mereka. Untuk *influencer* Instagram, postingan mungkin muncul di *feed* ribuan orang yang sebelumnya tidak pernah diketahui. Sehingga akan membuat postingan bisa dilihat oleh banyak orang diluar pengikut Instagram Soodu.id.

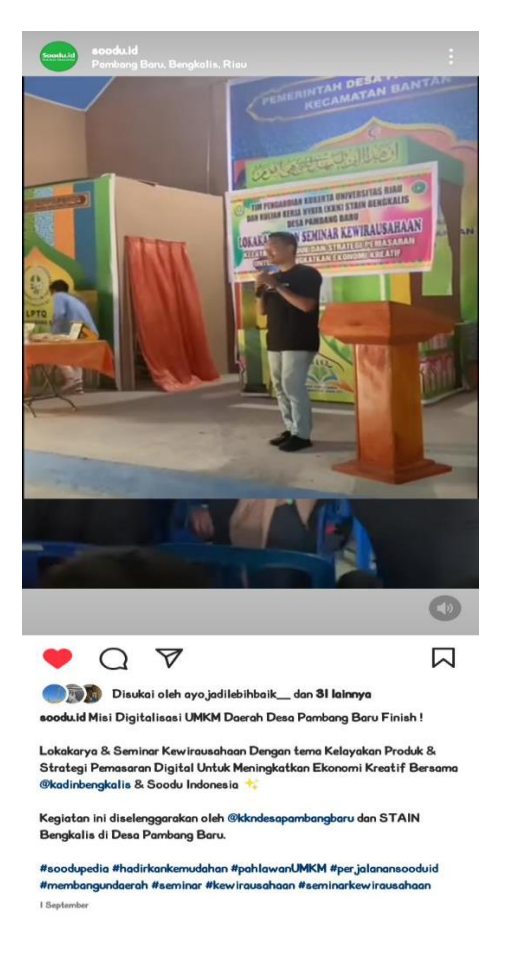

Gambar 4. 7 Postingan Instagram Soodu.id (Sumber : *https://www.instagram.com/soodu.id*)

# <span id="page-34-1"></span><span id="page-34-0"></span>4.2.8 Mempengaruhi Pembaca Untuk Melakukan Sesuatu

*Call to action* adalah suatu kalimat pendek yang bertujuan untuk memengaruhi pembacanya untuk melakukan sesuatu*. Call to action* dapat mengarahkan pengguna pada apa yang harus mereka lakukan setelah mereka selesai membaca postingan.

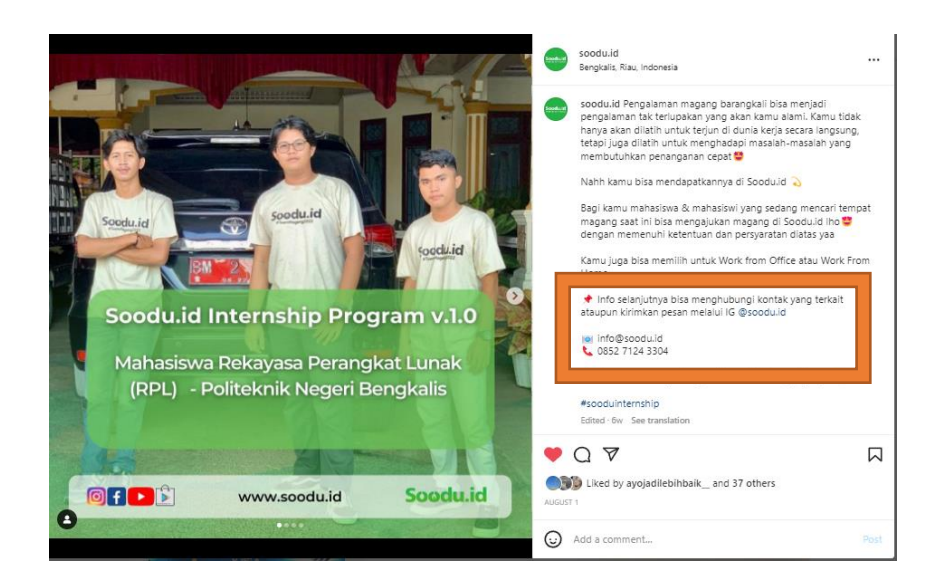

Gambar 4. 8 Postingan Instagram Soodu.id (Sumber : *https://www.instagram.com/soodu.id*)

<span id="page-35-1"></span>Dalam caption postingan diatas terdapat arahan untuk mengetahui info selanjutnya agar pembaca menghubungi kontak terkait atau mengirimkan pesan melalui Instagram Soodu.id.

Itulah beberapa cara menulis *caption* di Instagram. Dengan menerapkan beberapa strategi tersebut diharapkan akun Instagram akan mendapatkan banyak interaksi dan juga *engagement*.

#### <span id="page-35-0"></span>**4.3** *Copywriter* **Dalam Pembuatan Artikel di** *Blog* **Soodu.id**

Artikel adalah karangan faktual secara lengkap dengan panjang tertentu yang dibuat untuk dipunblikasikan di media *online* maupun cetak (melalui koran, majalah, atau buletin) dan bertujuan menyampaikan gagasan dan fakta yang dapat meyakinkan, mendidik, dan menghibur.

Soodu.id memiliki *blog* yang bernama Soodublog yang digunakan untuk memberikan informasi kepada publik seputar berita terkini dan juga kegiatan atau hal yang telah dilakukan oleh Soodu.id. Berikut beberapa cara yang harus diperhatikan dalam menyusun artikel:
### 4.3.1 Judul

Judul artikel berita harus [informatif,](https://ilmukomunikasi.uma.ac.id/) menarik, dan *to the point*. Bagaimanapun, *headline* yang akan menarik perhatian editor, jurnalis, dan pembaca pada pandangan pertama. Salah satu contoh judul yang dibuat oleh penulis yaitu :

- a. Pasca Pandemi Akhirnya *Car Free Night* Di Bengkalis Kembali Hadir
- b. Soodu.id Melakukan Kunjungan Ke Desa Muntai

### 4.3.2 Mencari Referensi Terpercaya

Hal ini penting mengingat dalam menulis artikel, dibutuhkan sumber yang jelas dan referensi yang benar. Saat memberikan referensi terpercaya, maka pembaca pun tidak akan meragukan kredibilitas artikel yang ditulis. Dalam mencari referensi ini penulis mencari informasi dari sumber Wikipedia dan lainnya.

### 4.3.3 Menulis Secara Singkat, Jelas dan Tidak Bertele-tele

Saat menulis artikel, sebaiknya gunakan kalimat efektif yang mudah dipahami dan *to the point*. Kurangi pengulangan kata untuk memperpanjang artikel atau memperbanyak jumlah kata karena membuat kalimat yang ditulis menjadi sulit dipahami dan membosankan. Salah satu tips menulis artikel yang baik adalah dengan memuat informasi dengan kata-kata yang jelas sehingga pembaca bisa menemukan pemahaman maksimal.

### 4.3.4 Menambahkan Keterangan Gambar

Dengan menambahkan beberapa keterangan gambar yang dapat mendukung pembahasan artikel. Sehubungan dengan ini, dapat menambah beberapa visualisasi sehingga pembaca merasa dimudahkan dengan gambar, tabel, atau grafik yang terlihat.

Penggunaan grafik selain berfungsi untuk memudahkan gambaran bagi pembaca, juga dapat menjadi poin untuk menarik mereka menuju artikel.

Berikut contoh artikel yang sudah saya publikasikan di Soodublog : Artikel tentang kegiatan *Car Free Night* di Bengkalis :

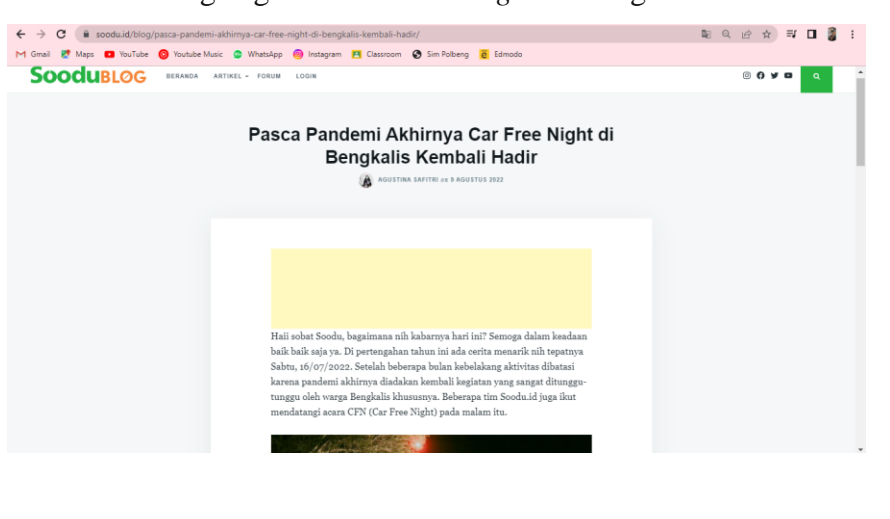

Gambar 4. 9 Artikel Soodublog (Sumber : Data Olahan)

Artikel tentang kegiatan Soodu.id melakukan kunjungan ke desa

Muntai, kecamatan Bantan, kabupaten Bengkalis:

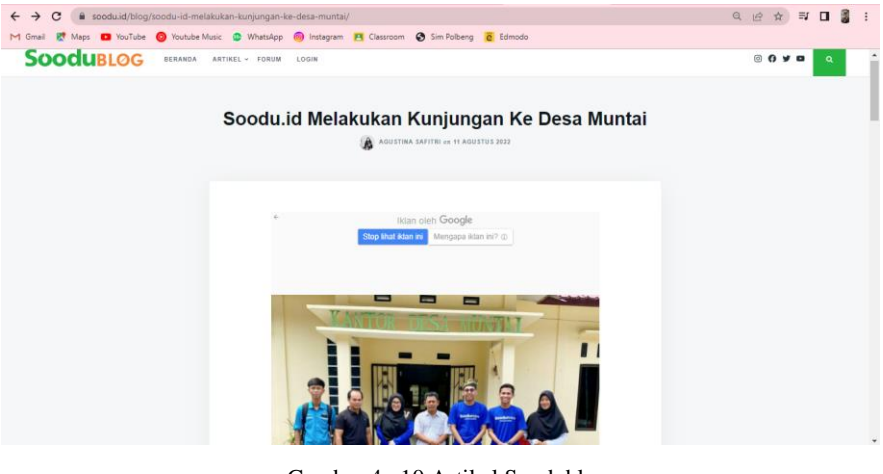

Gambar 4. 10 Artikel Soodublog (Sumber : Data Olahan)

Artikel tentang kegiatan Seminar Kewirausahaan di desa Pambang Baru:

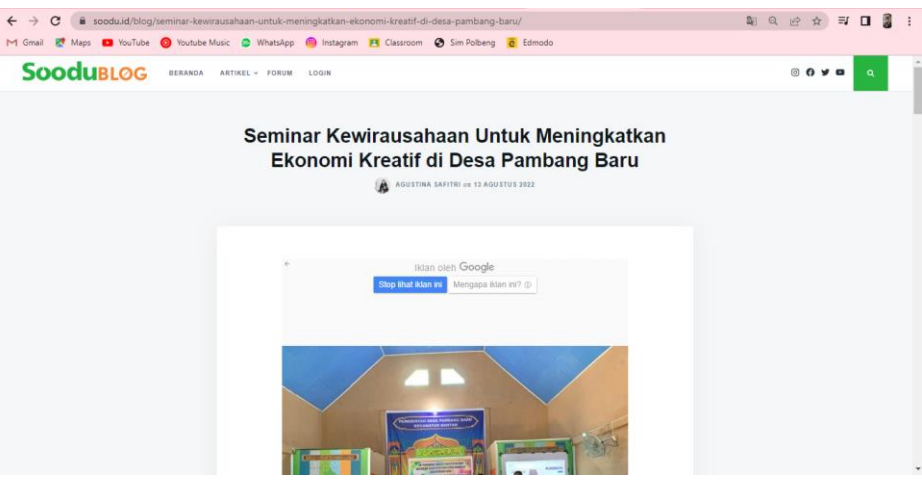

Gambar 4. 11 Artikel Soodublog (Sumber : Data Olahan)

Artikel tentang kegiatan Soodu.id memberikan materi dalam *Mini* 

*Workshop* Gerakan Nasional 1000 *Startup* :

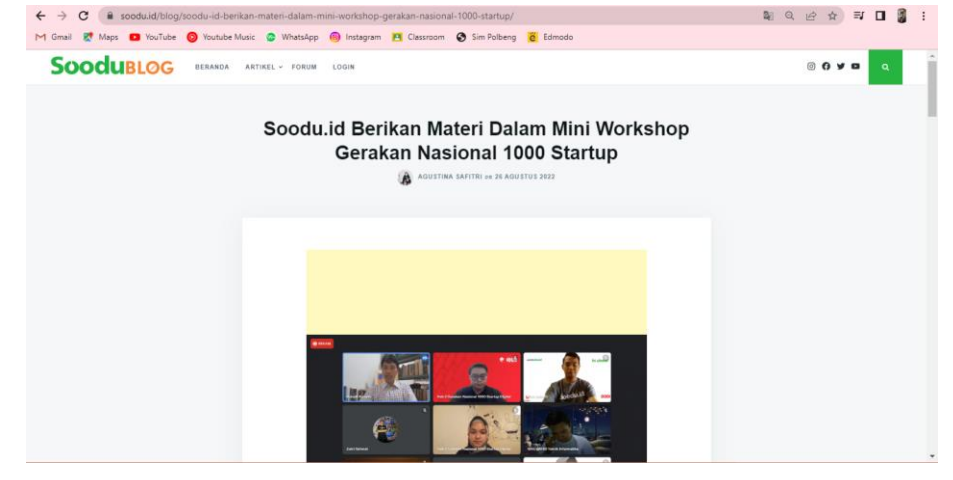

Gambar 4. 12 Artikel Soodublog (Sumber : Data Olahan)

Artikel tentang kegiatan Soodu.id pada Pelatihan Cipta Produk

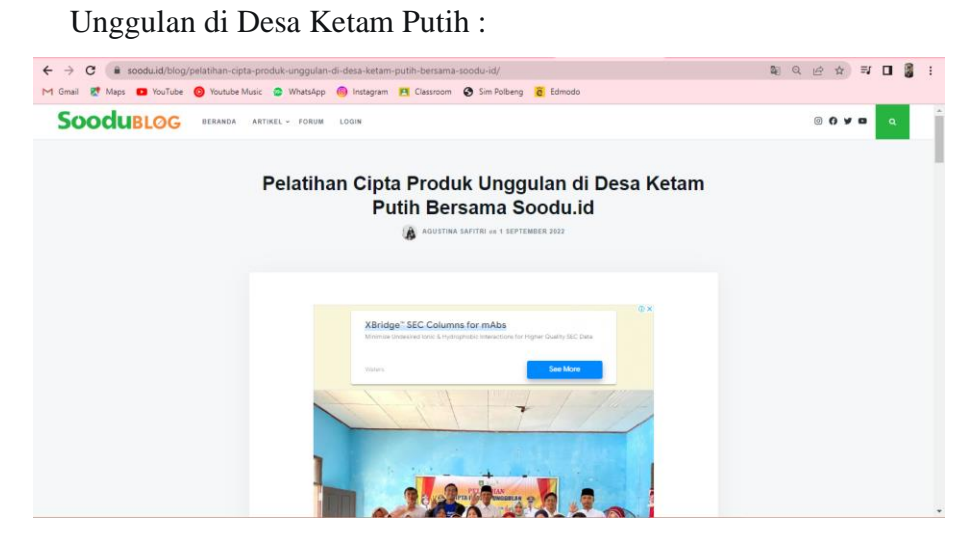

Gambar 4. 13 Artikel Soodublog (Sumber : Data Olahan)

## **BAB V PENUTUP**

### **5.1 Kesimpulan**

Dalam pelaksanaan kerja praktek di Soodu.id dapat disimpulkan bahwa dalam bertugas menjadi seorang *copywriting* bukanlah suatu hal yang mudah dan juga tidak bisa disepelekan. Untuk menjadi seorang *copywriter*  dibutuhkan kemampuan dan juga pengetahuan untuk membuat tulisannya bisa dipahami oleh pembaca atau *audiens*. Seorang *copywriter* harus berfikir bagaimana agar tulisannya bisa menarik perhatian para pembaca.

Selain itu, dengan adanya kerja praktek ini, mahasiswa kerja praktek jurusan Teknik Informatika Politeknik Negeri Bengkalis mampu mengenal lebih dalam mengenai Teknik Informatika dalam dunia kerja yang berada di luar Politeknik, dan mahasiswa kerja praktek juga mendapatkan ilmu pengetahuan lainnya dalam dunia media sosial.

### **5.2 Saran**

Adapun saran yang ingin disampaikan terkait pelaksanaan Kerja Praktek dan tugas yang diberikan adalah dalam proses *copywriting* konten media sosial Instagram Soodu.id masih dapat diperbaiki atau dibuat dengan lebih menarik dengan memberikan sebuah informasi atau bahan bacaan yang bisa membuat penasaran dan perhatian publik.

## **DAFTAR PUSTAKA**

- Politeknik Negeri Bengkalis (2017). Buku Panduan Laporan Kerja Praktek (KP) Mahasiswa Politeknik Negeri Bengkalis.
- Novinda, S.S. (2021) Perancangan Konten Media Sosial Instagram SEKARVES Indonesia Periode April – September 2021. Laporan Kerja Praktek, UISI.
- Denny, F.F. (2020) Peranan *Copywriting* Dalam Pengelolaan Media Sosial TOKOME Jakarta. Laporan Kerja Magang, Universitas Multimedia Nusantara.

[https://ardata.co.id/cara-menulis-caption-viral/,](https://ardata.co.id/cara-menulis-caption-viral/) diakses pada 20 September 2022 [https://ilmukomunikasi.uma.ac.id/2021/10/08/bagaimana-cara-menulis-artikel-](https://ilmukomunikasi.uma.ac.id/2021/10/08/bagaimana-cara-menulis-artikel-berita/)

[berita/,](https://ilmukomunikasi.uma.ac.id/2021/10/08/bagaimana-cara-menulis-artikel-berita/) diakses pada 22 September 2022

### **DAFTAR HADIR KERJA PRAKTEK**

: Agustina Safitri<br>: 6103201401

Asal Instansi

Nama **NIM** 

Tempat KP

: Oroszoria)<br>: Politeknik Negeri Bengkalis<br>: Startup Soodu.id (CV Resam Solusi Tekno)<br>: Muhammad Ridho Nosa, S.T., M.Kom

CEO Soodu.id

Nama Pembimbing Lapangan : Wahyu Jati Wibowo

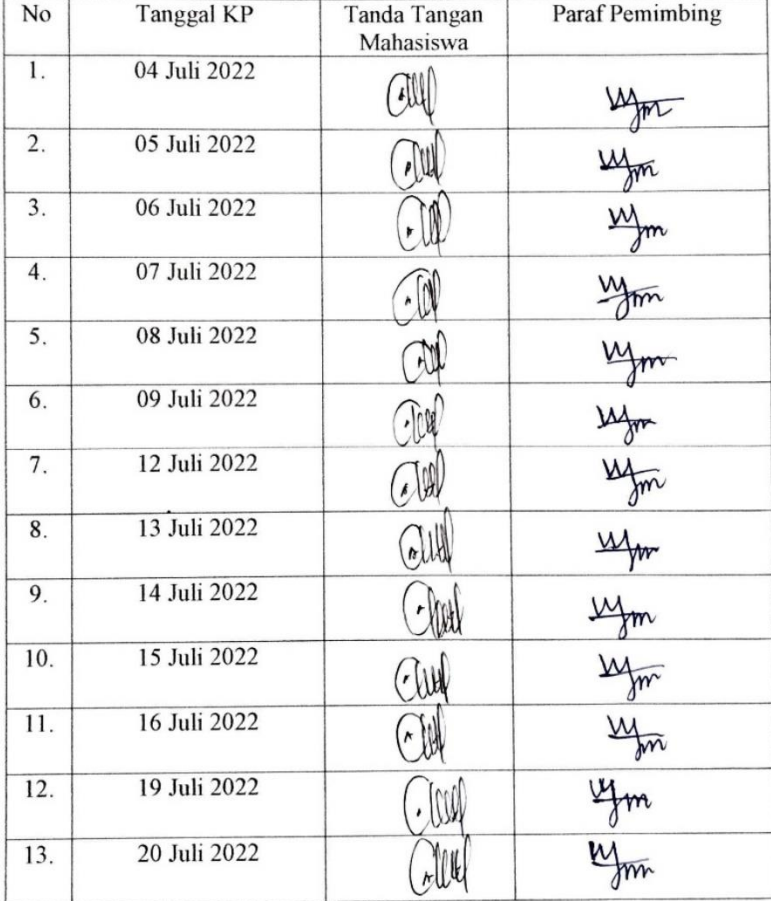

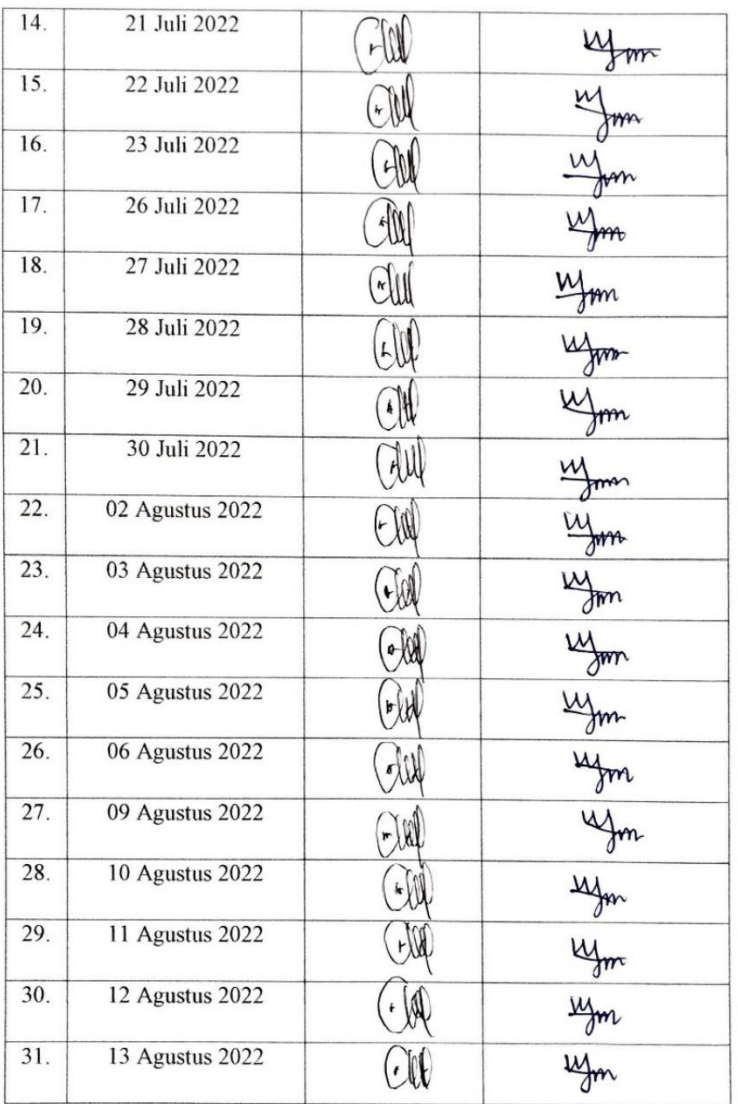

 $\tilde{\mathcal{A}}$ 

 $\ddot{\phantom{a}}$ 

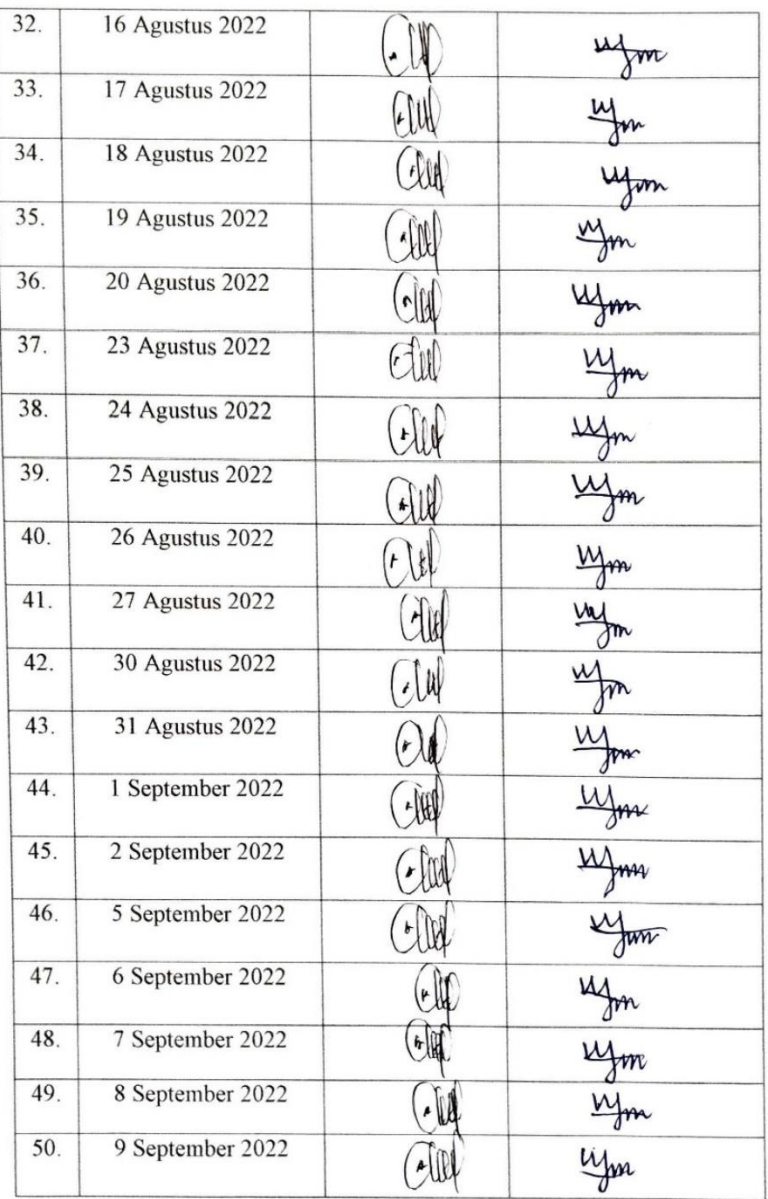

## **KERJA PRAKTEK (KP)**

**HARI** 

:  $Rabu - Jum'at$ 

TANGGAL : 06 - 08 Juli 2022

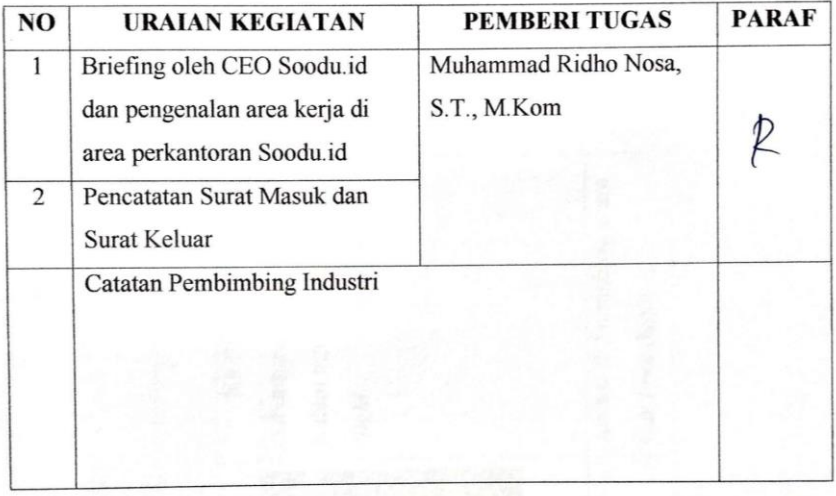

## **KERJA PRAKTEK (KP)**

HARI : Senin

TANGGAL : 11 Juli 2022

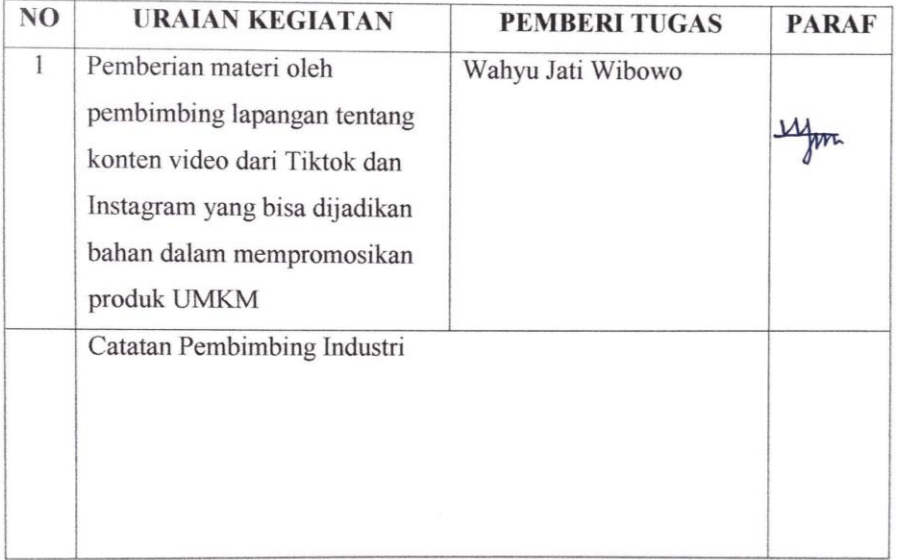

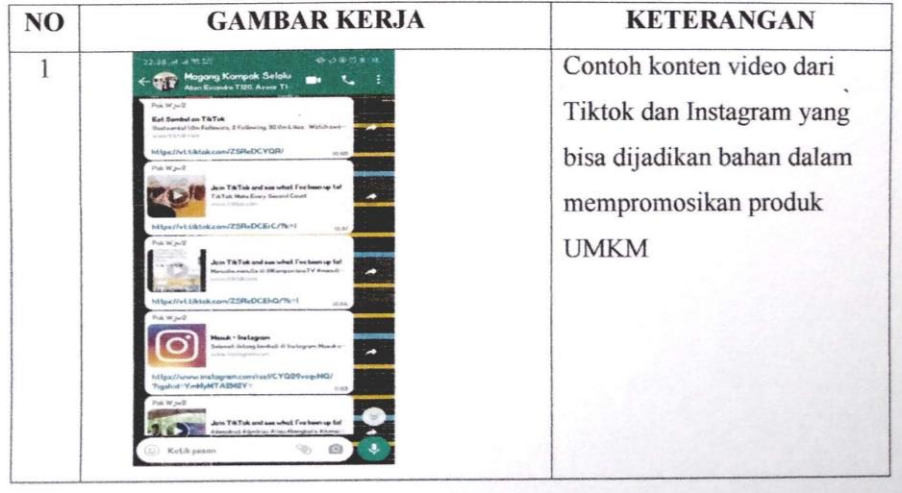

# **KERJA PRAKTEK (KP)**

**HARI** : Selasa - Jum'at

TANGGAL : 12-15 Juli 2022

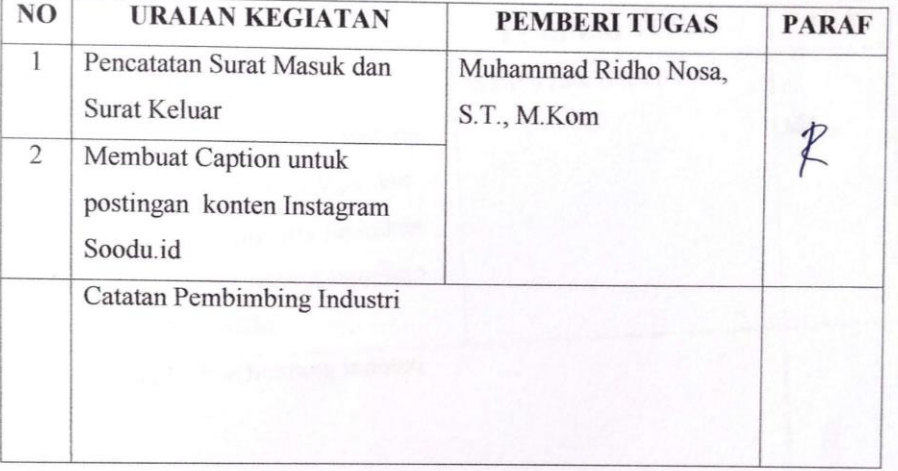

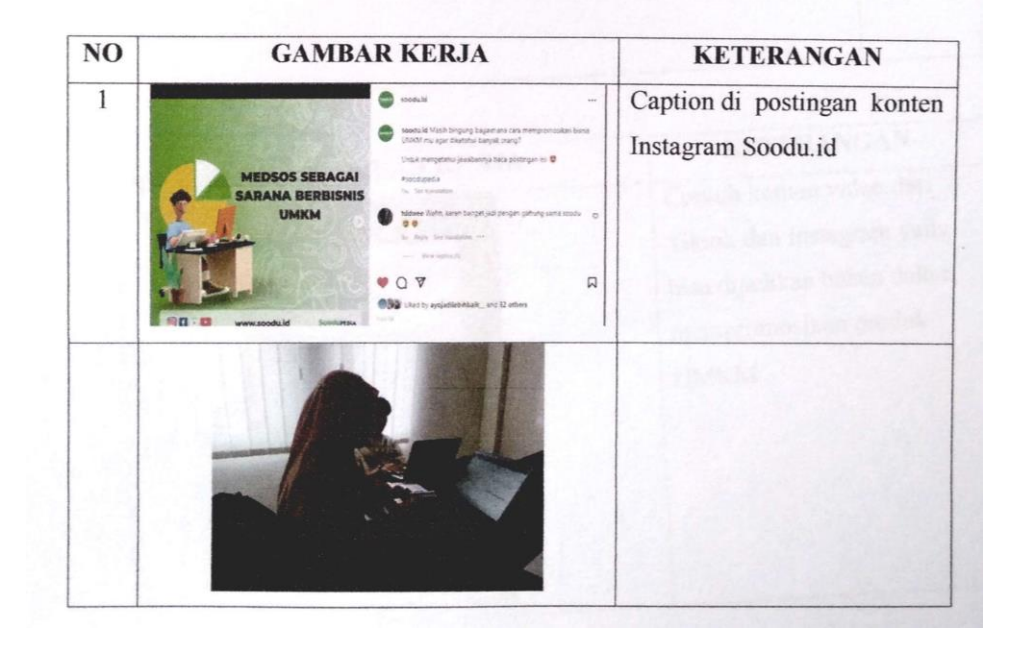

#### **KERJA PRAKTEK (KP)**

HARI : Sabtu

TANGGAL : 16 Juli 2022

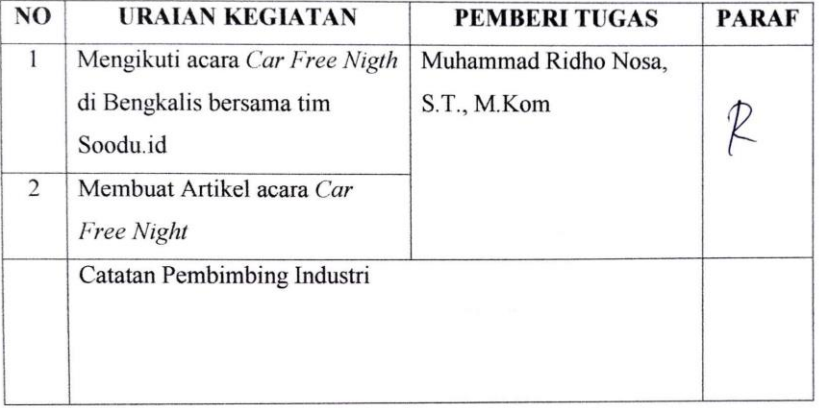

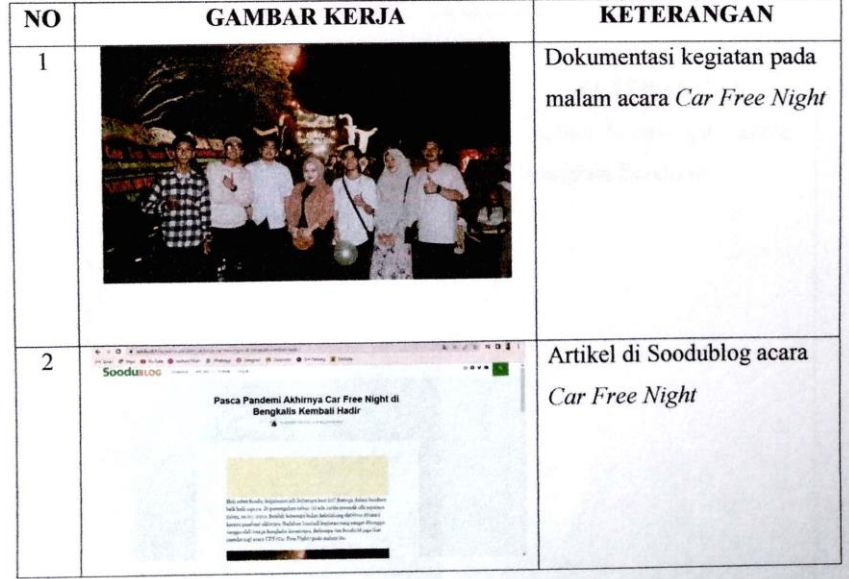

## **KERJA PRAKTEK (KP)**

HARI : Senin - Rabu

TANGGAL : 18 - 20 Juli 2022

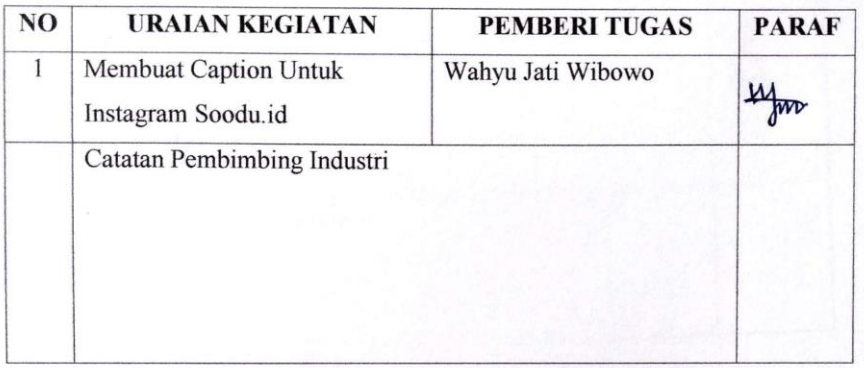

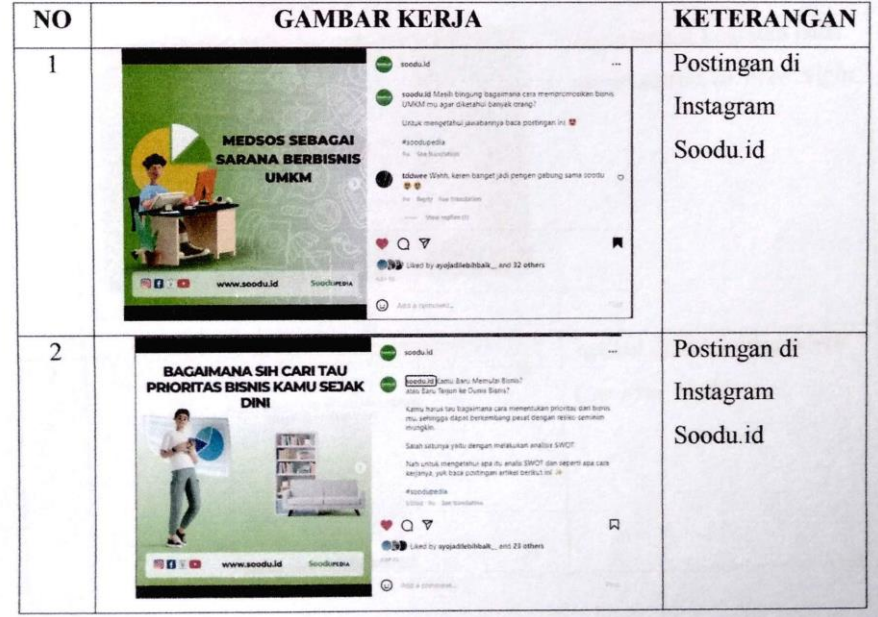

## **KERJA PRAKTEK (KP)**

HARI : Kamis - Jum'at

TANGGAL : 21 - 22 Juli 2022

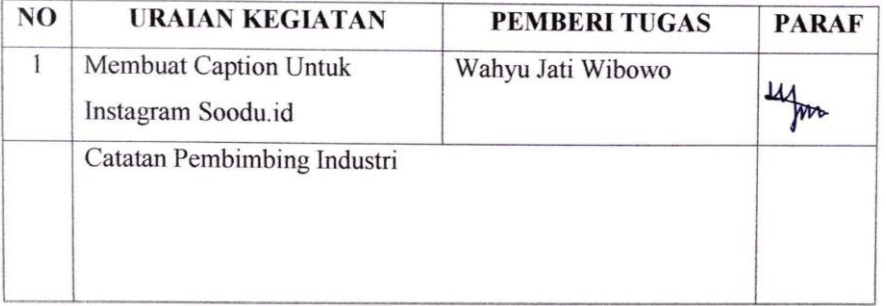

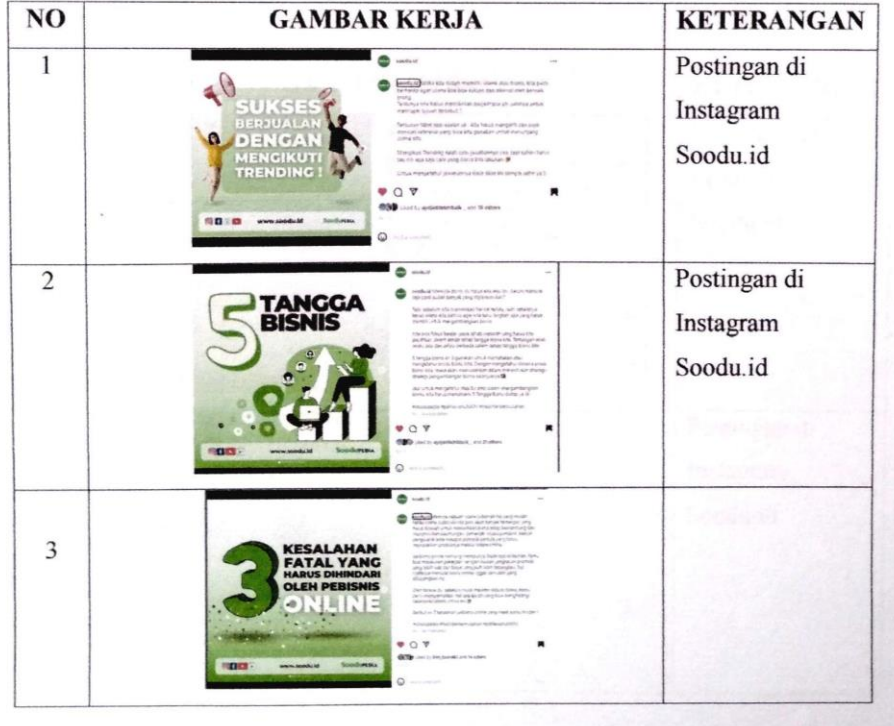

## **KERJA PRAKTEK (KP)**

HARI : Sabtu - Minggu

TANGGAL : 23 - 24 Juli 2022

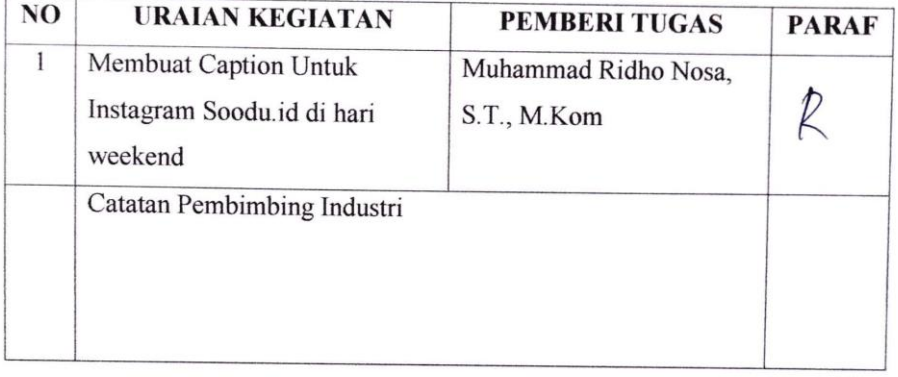

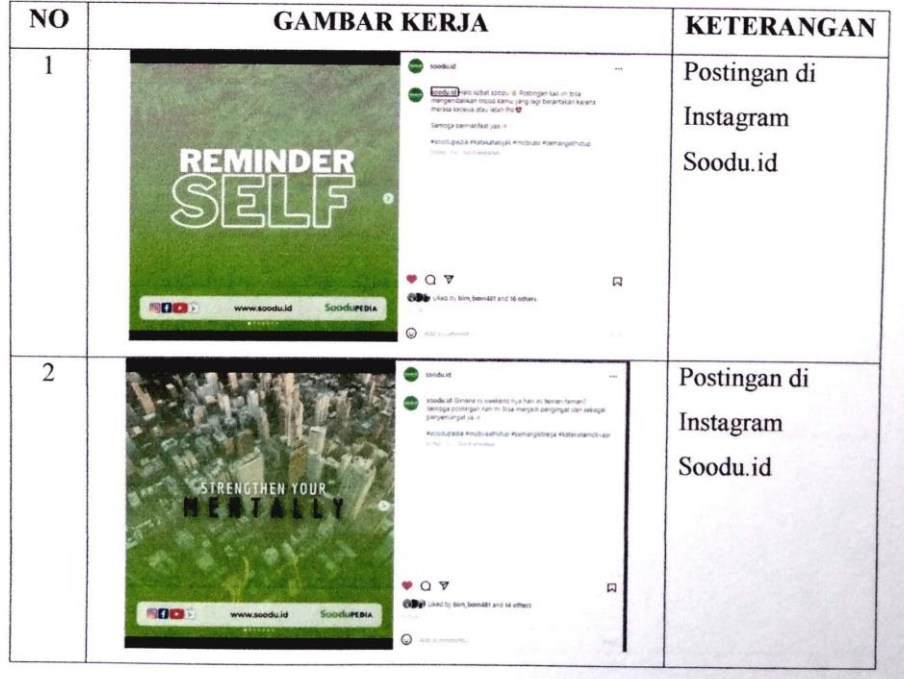

## **KERJA PRAKTEK (KP)**

HARI : Senin - Selasa

TANGGAL : 25 - 26 Juli 2022

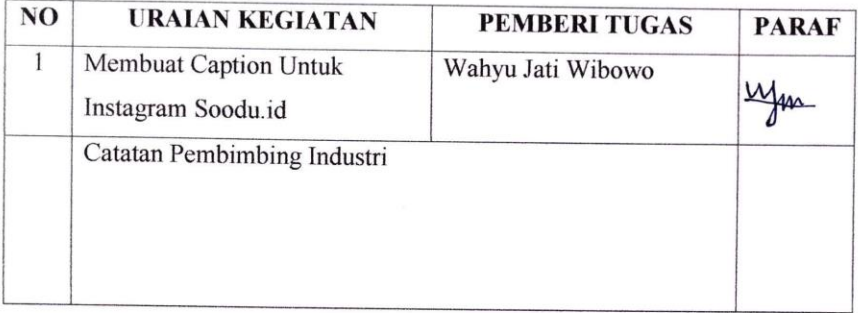

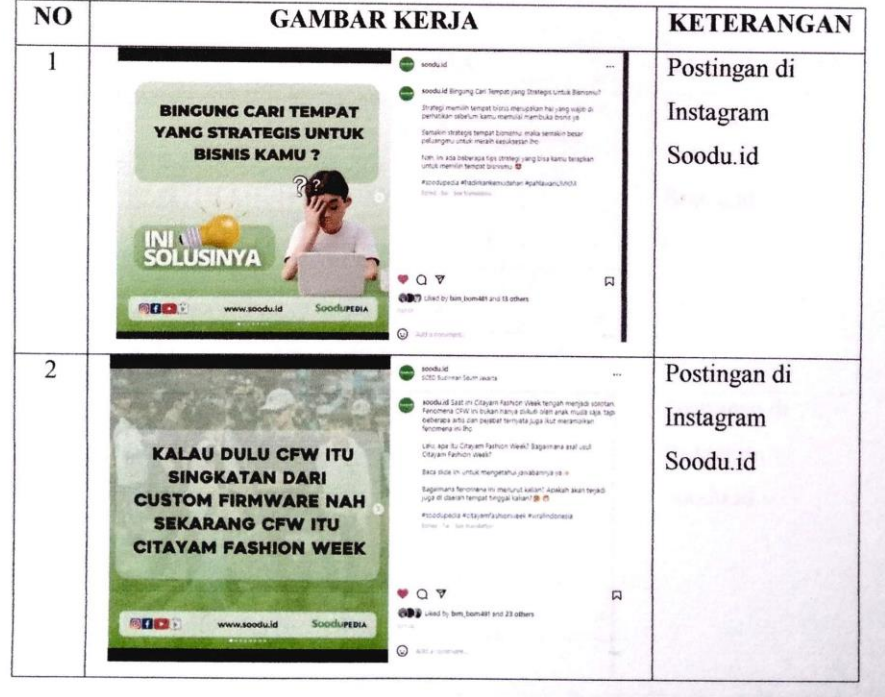

# **KERJA PRAKTEK (KP)**

HARI : Rabu - Jum'at

TANGGAL : 27 - 29 Juli 2022

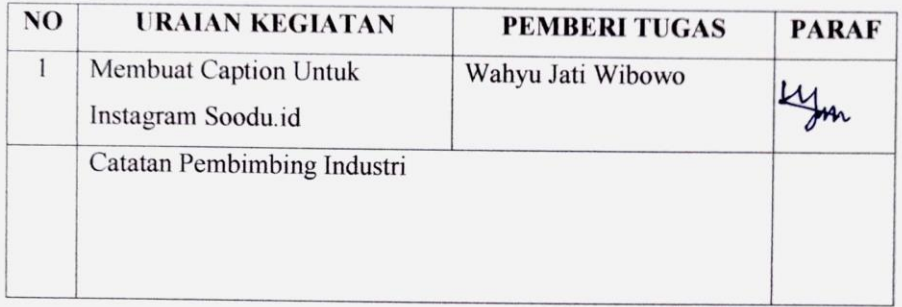

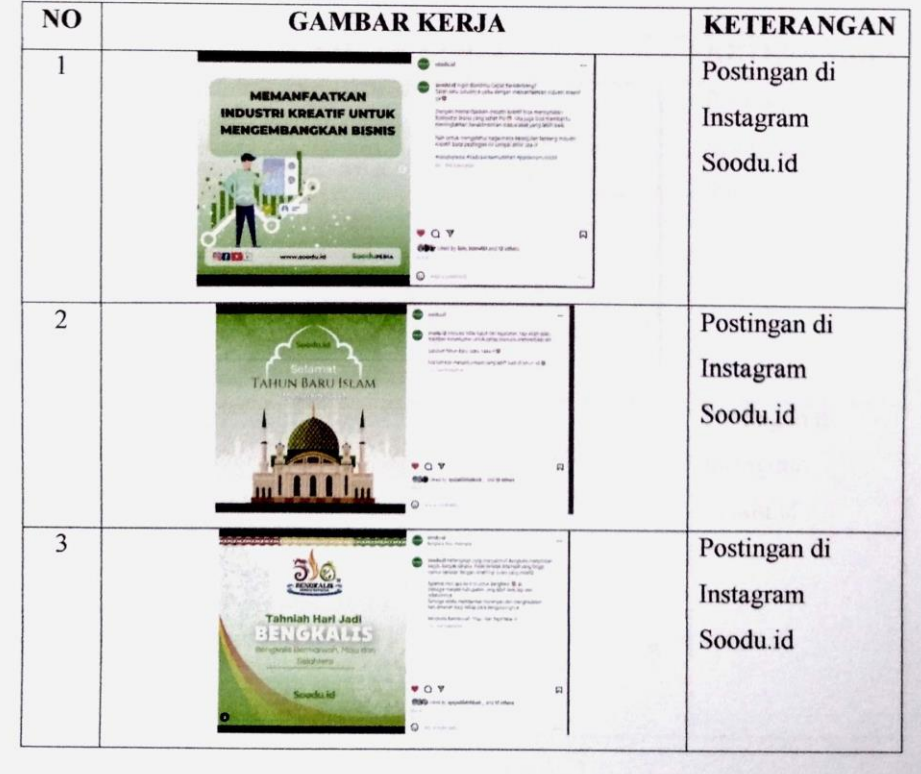

### **KERJA PRAKTEK (KP)**

**HARI** : Senin - Selasa

TANGGAL  $: 1 - 2$  Agustus 2022

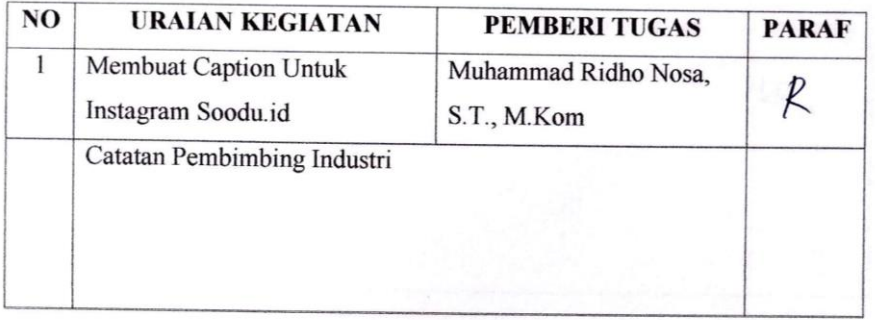

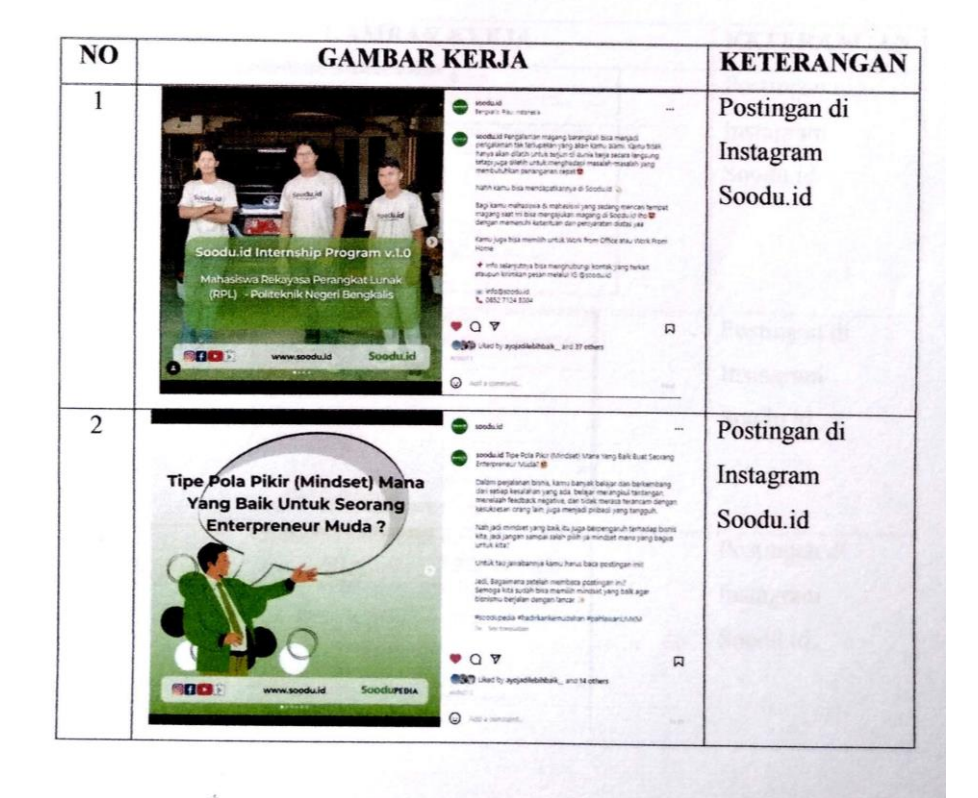

## **KERJA PRAKTEK (KP)**

**HARI** :  $Rabu - Jum'at$ 

TANGGAL : 3 - 5 Agustus 2022

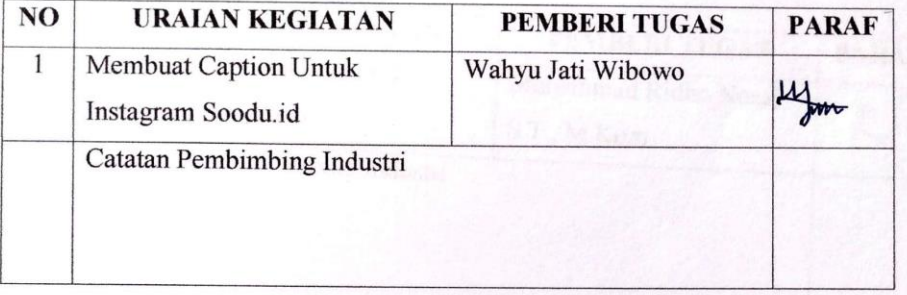

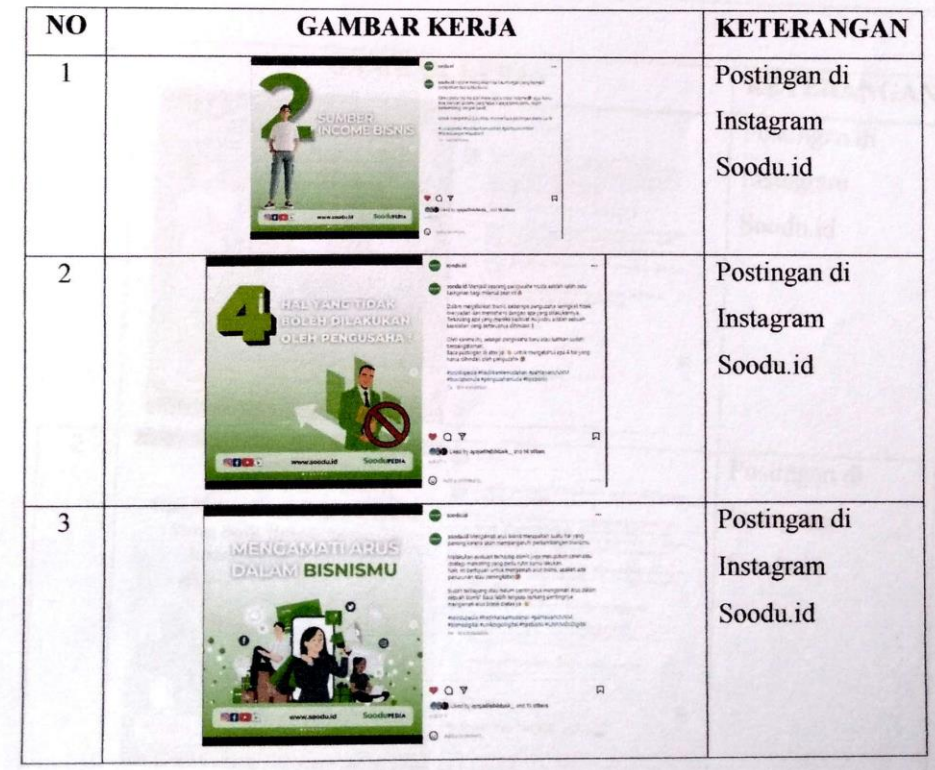

## **KERJA PRAKTEK (KP)**

**HARI** : Sabtu - Minggu

TANGGAL : 6-7 Agustus 2022

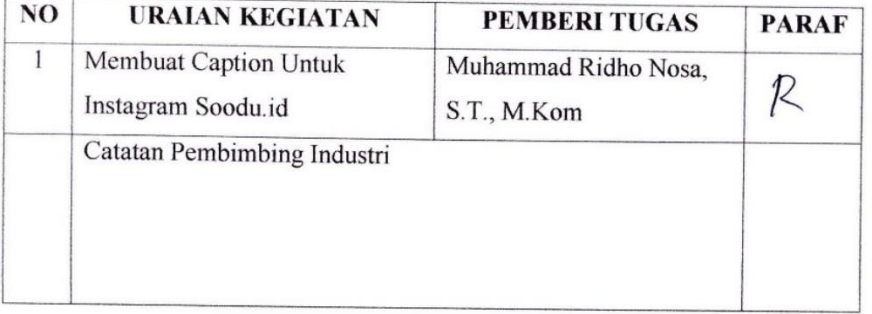

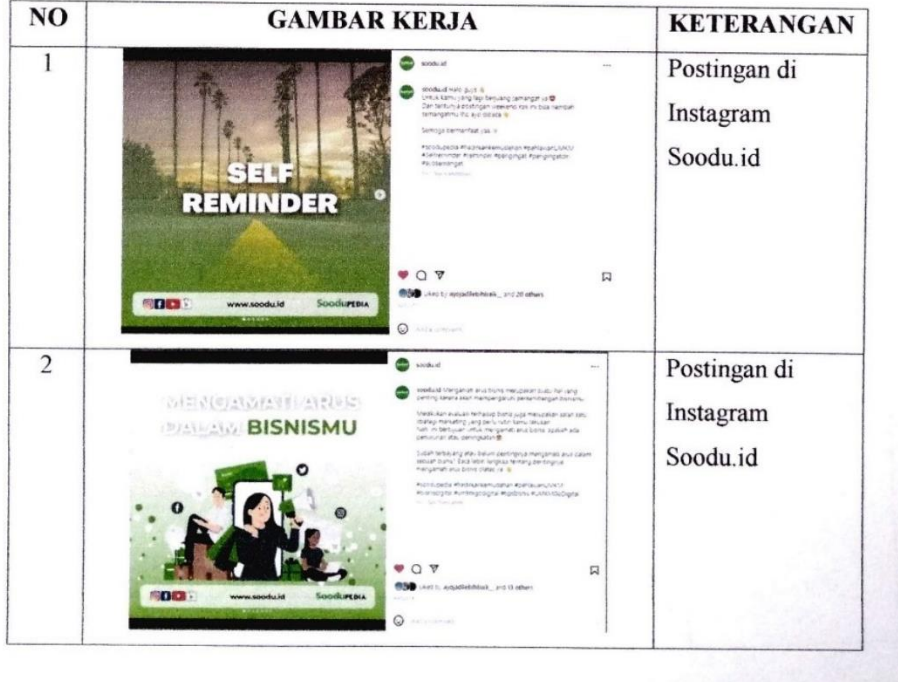

## **KERJA PRAKTEK (KP)**

HARI : Senin

 $\sim$ 

TANGGAL : 8 Agustus 2022

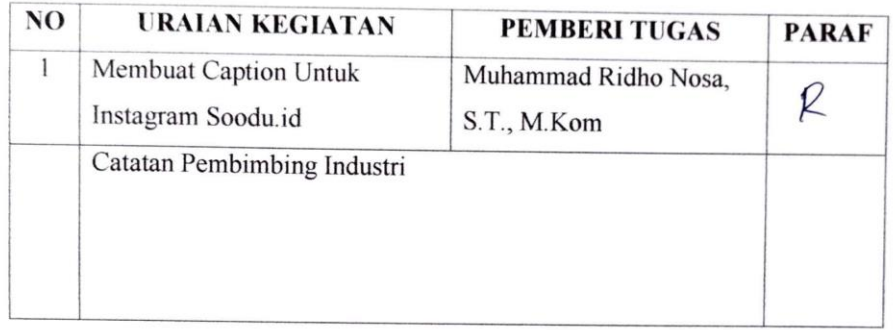

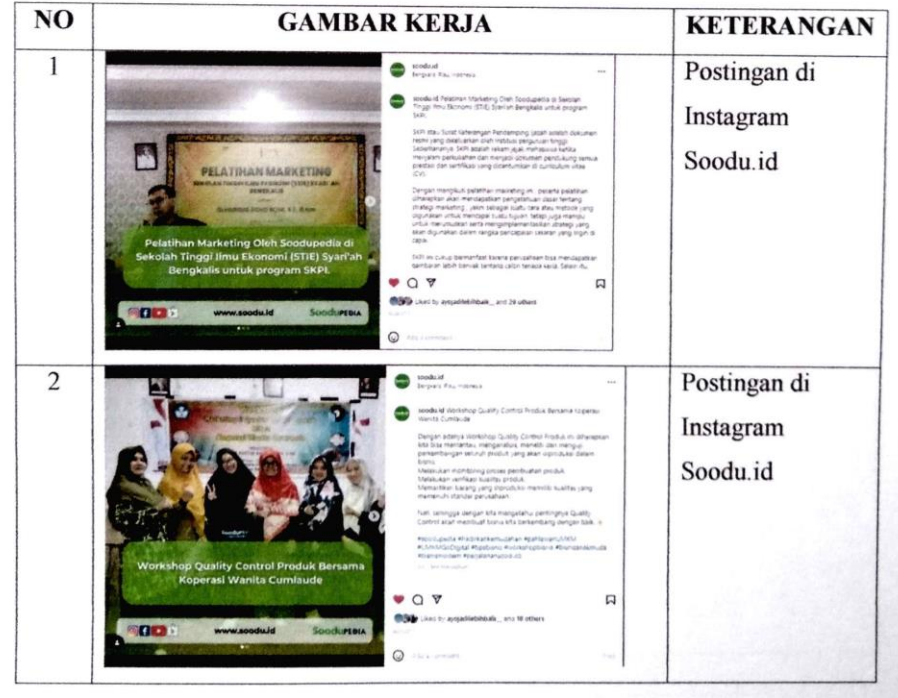

# **KERJA PRAKTEK (KP)**

**HARI** : Selasa - Rabu

TANGGAL : 9 - 10 Agustus 2022

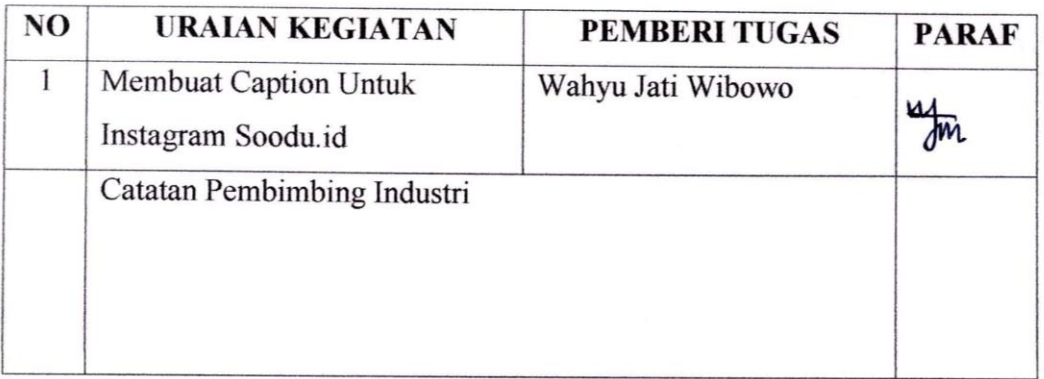

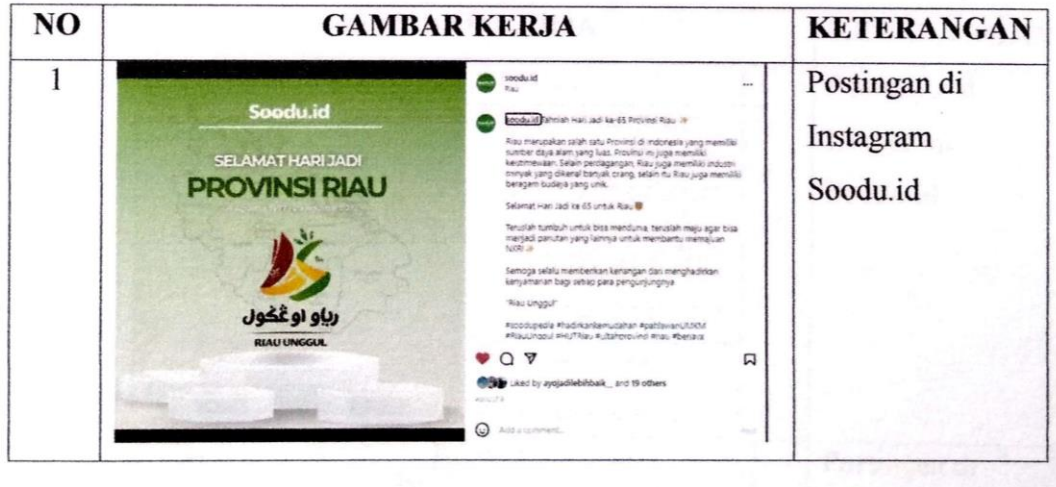

#### **KERJA PRAKTEK (KP)**

**HARI** : Kamis - Jum'at

TANGGAL : 11 - 12 Agustus 2022

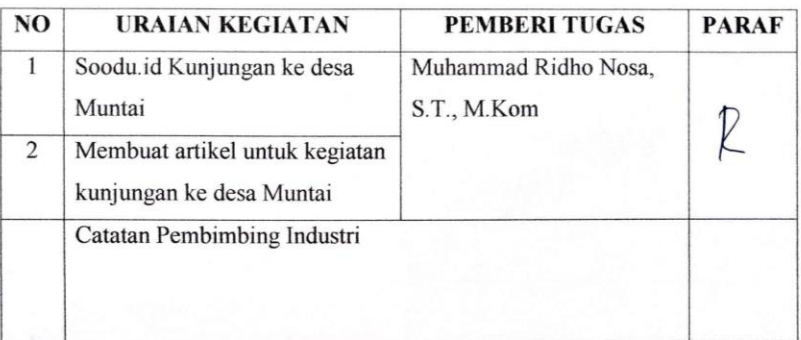

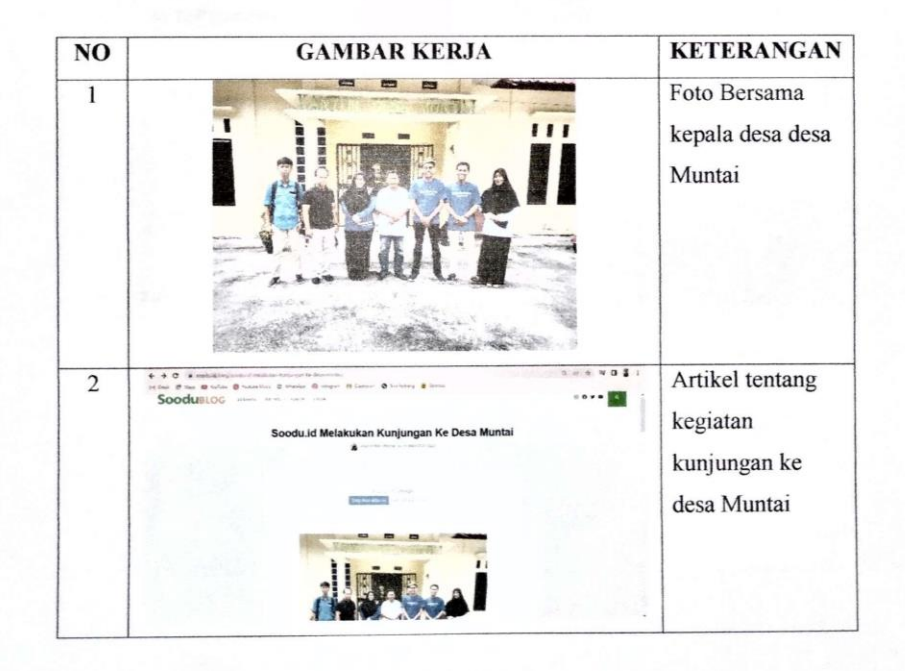

### **KERJA PRAKTEK (KP)**

HARI : Sabtu

TANGGAL : 13 Agustus 2022

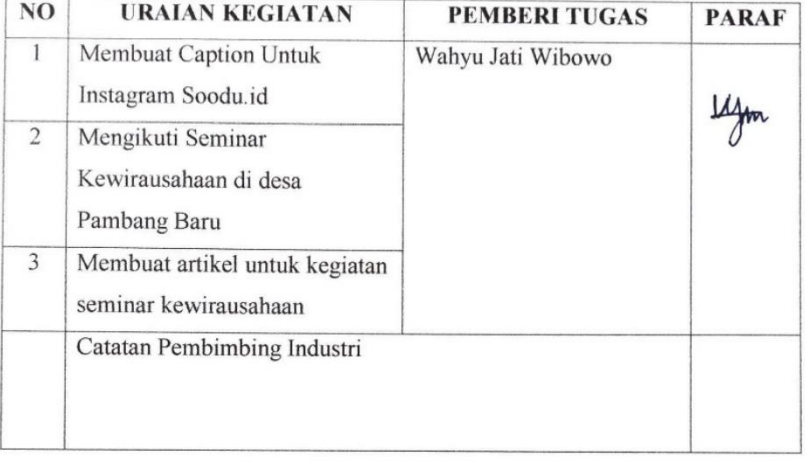

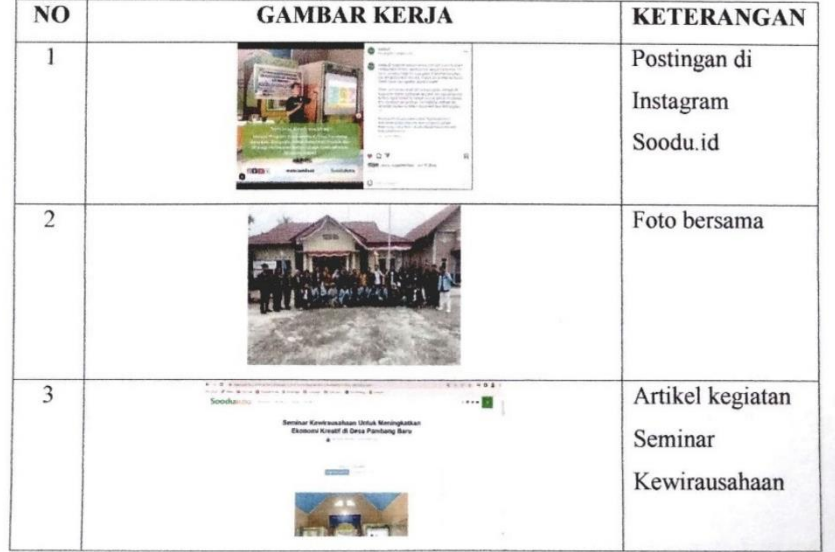

### **KERJA PRAKTEK (KP)**

**HARI** : Senin - Jum'at

TANGGAL : 15 - 19 Agustus 2022

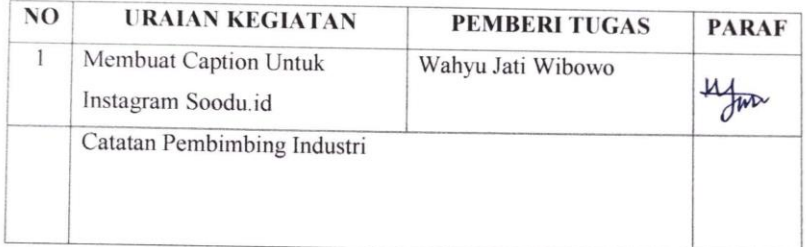

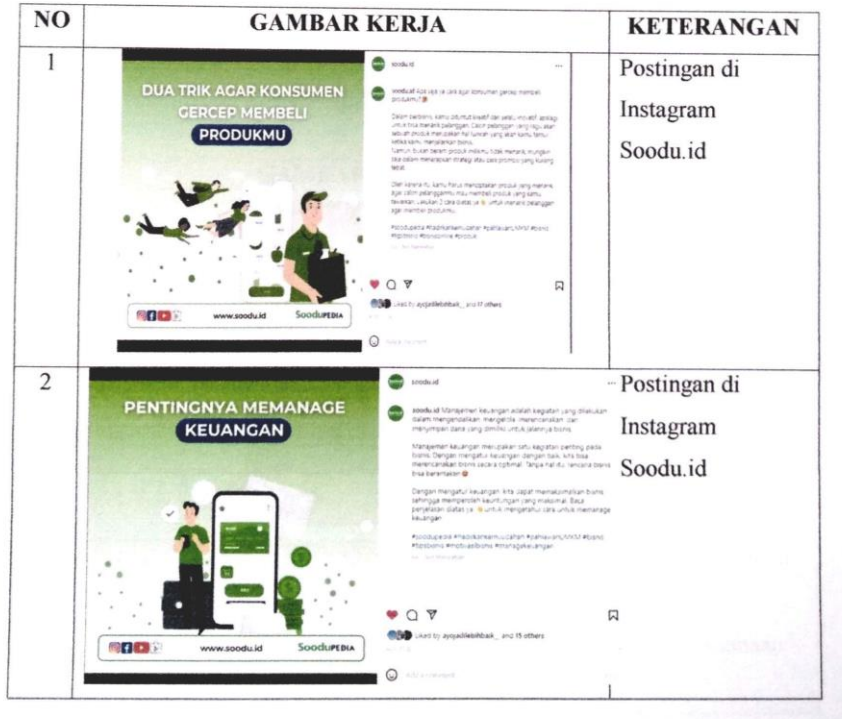

## **KERJA PRAKTEK (KP)**

HARI : Sabtu

TANGGAL : 20 Agustus 2022

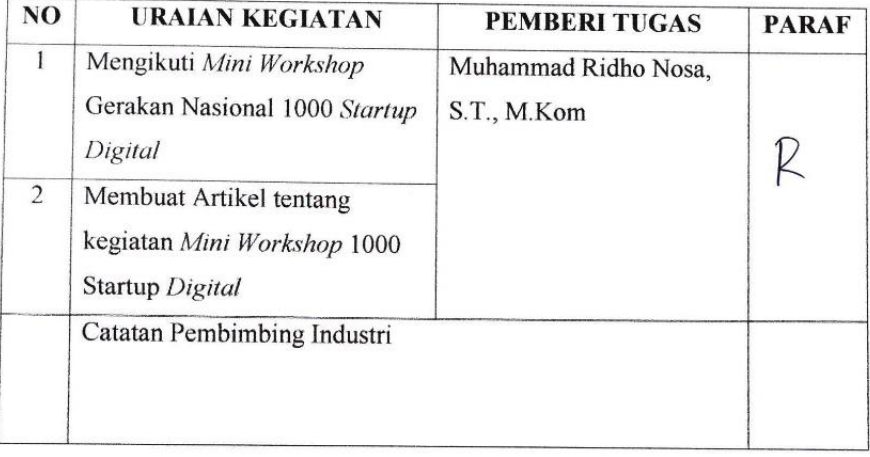

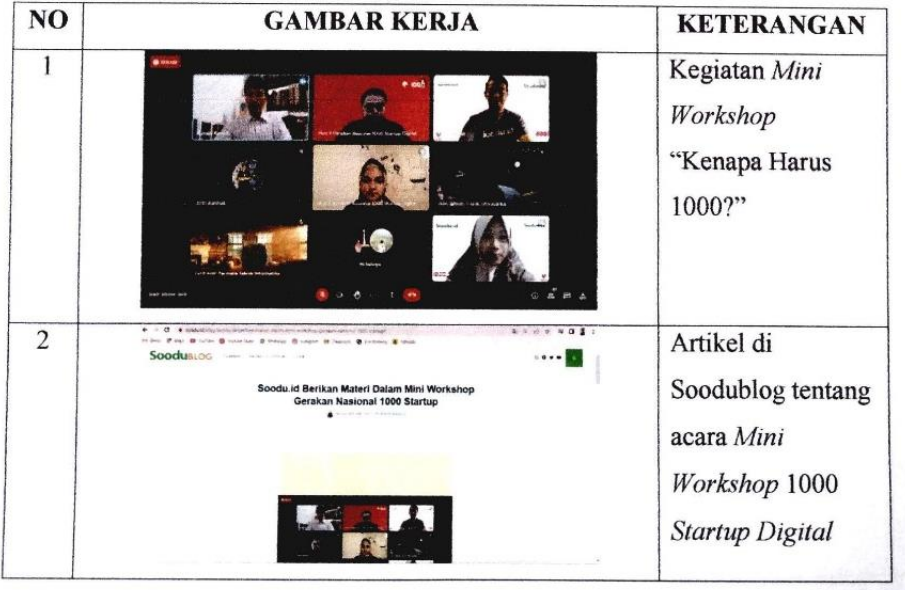

## **KERJA PRAKTEK (KP)**

**HARI** : Senin

TANGGAL : 22 Agustus 2022

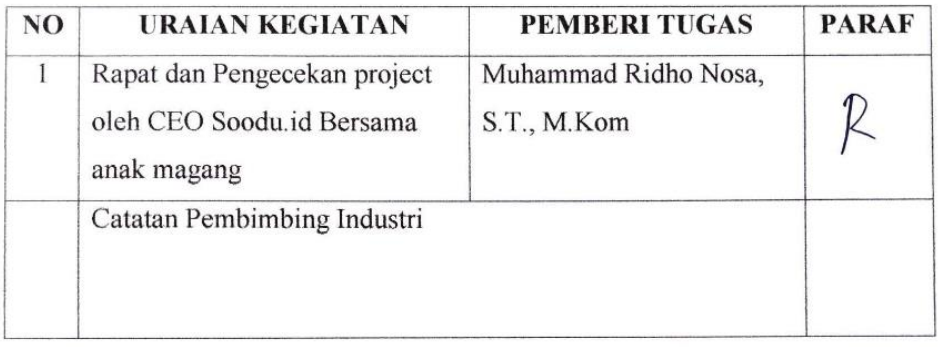

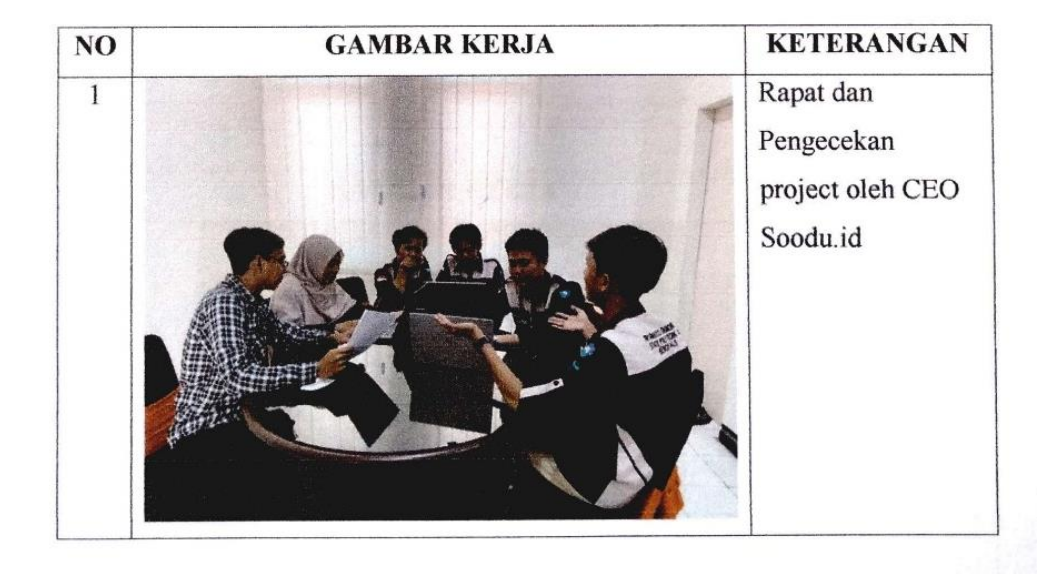

## **KERJA PRAKTEK (KP)**

**HARI** : Selasa – Jum'at

TANGGAL :  $23 - 26$  Agustus 2022

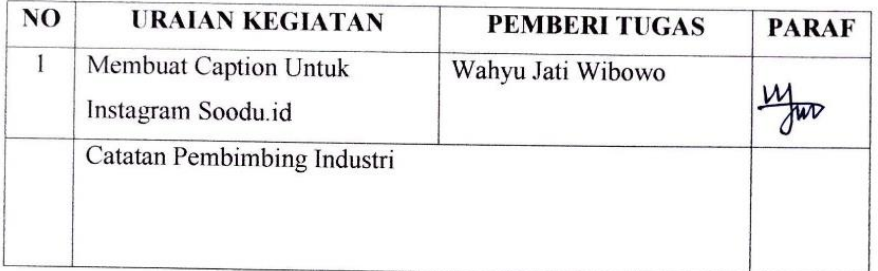

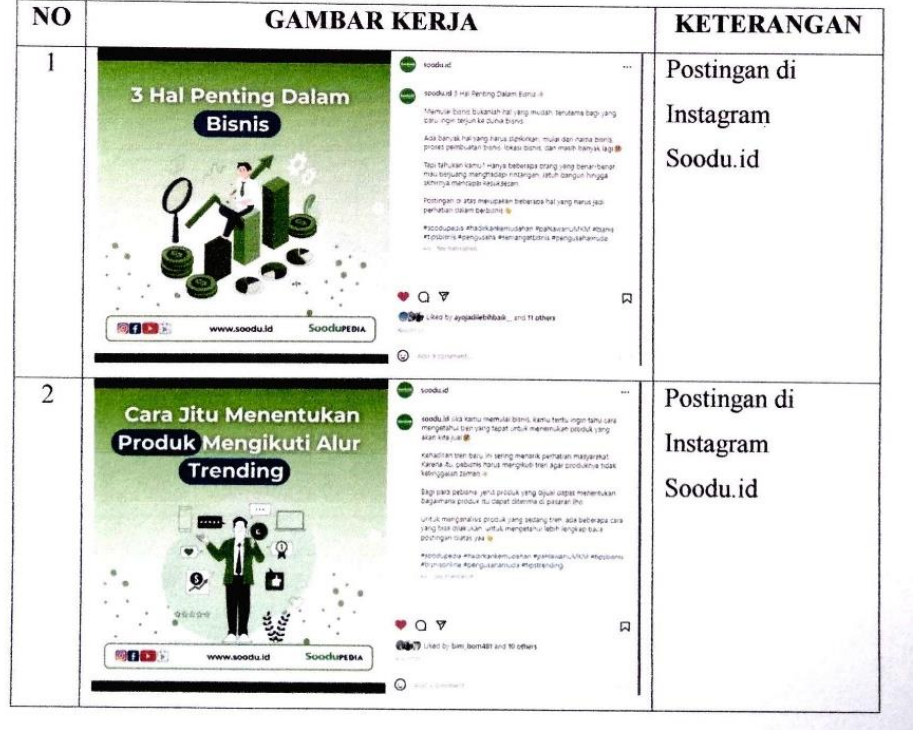

## **KERJA PRAKTEK (KP)**

HARI : Senin - Rabu

TANGGAL : 29 - 31 Agustus 2022

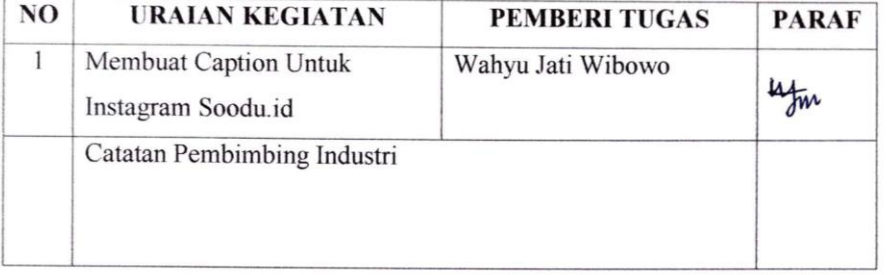

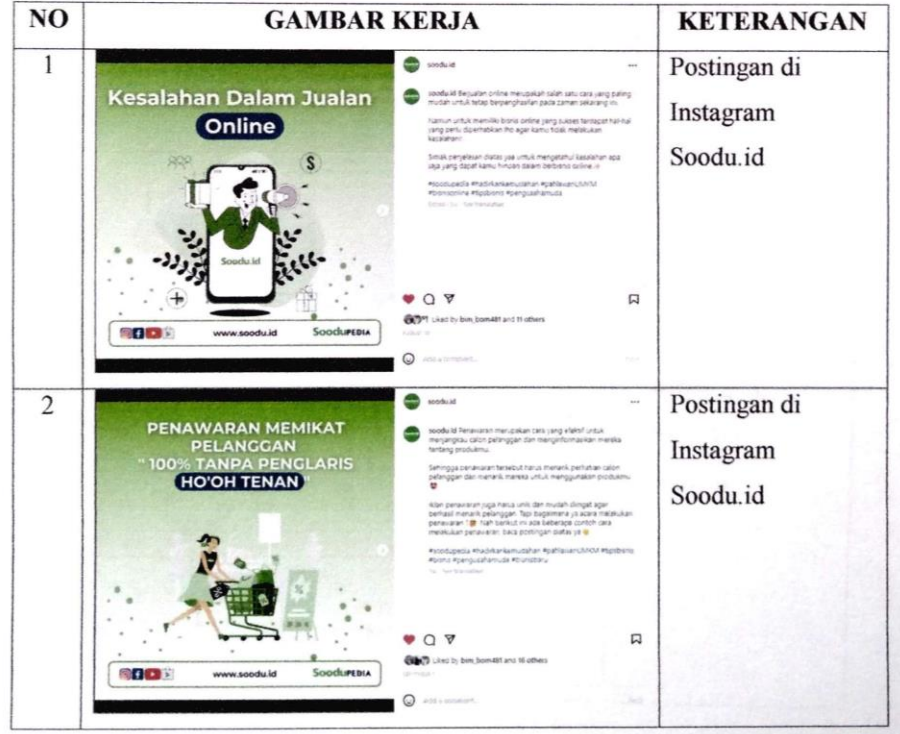

## **KERJA PRAKTEK (KP)**

**HARI** : Sabtu

TANGGAL : 1 September 2022

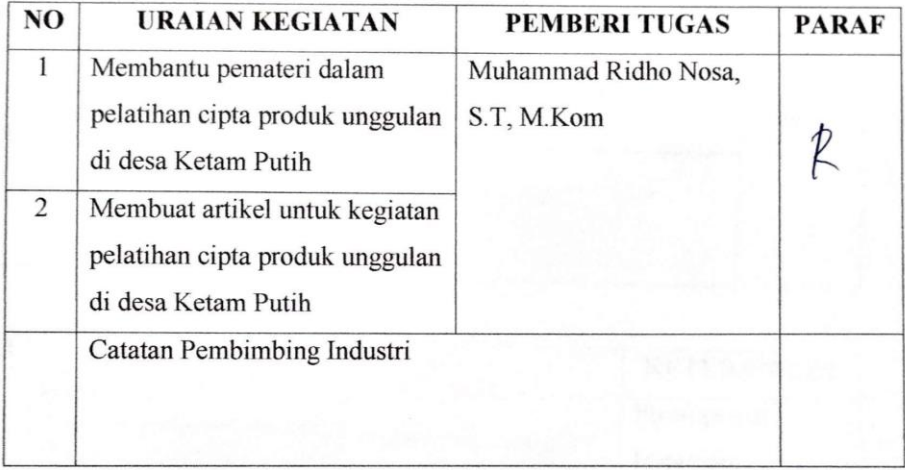

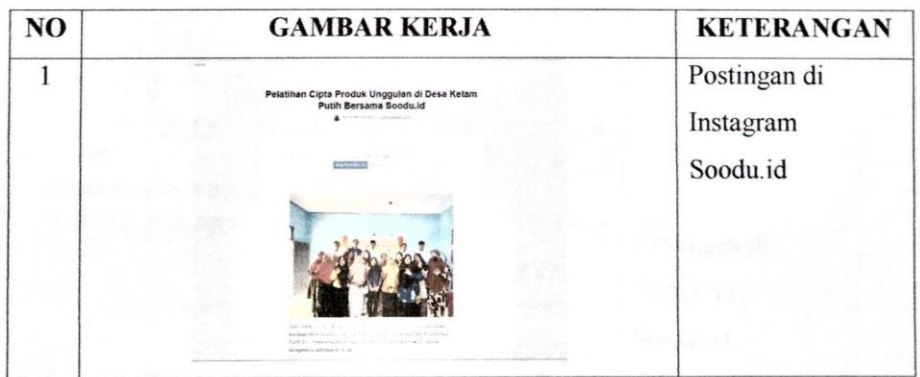

### **KERJA PRAKTEK (KP)**

**HARI** : Jum'at - Sabtu

TANGGAL : 2 - 3 September 2022

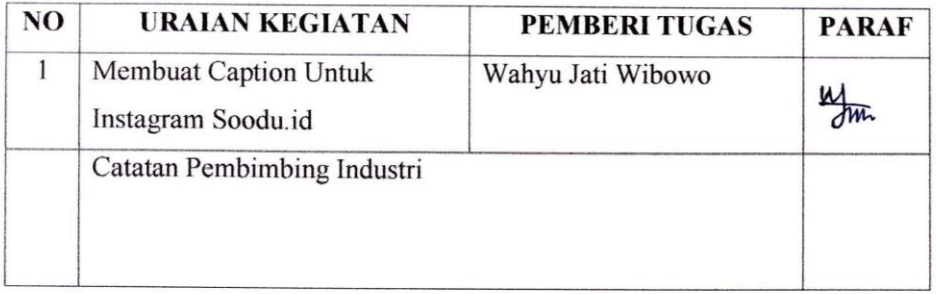

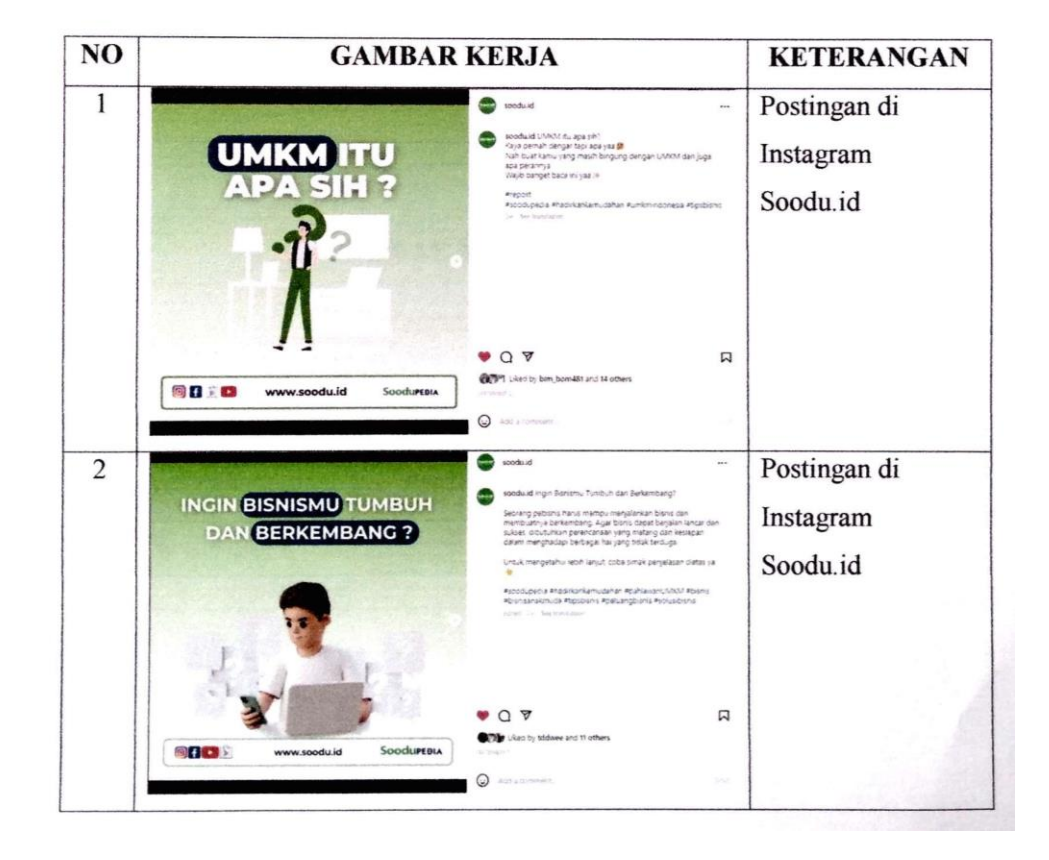

## **KERJA PRAKTEK (KP)**

HARI : Senin – Selasa

TANGGAL :  $5 - 6$  September 2022

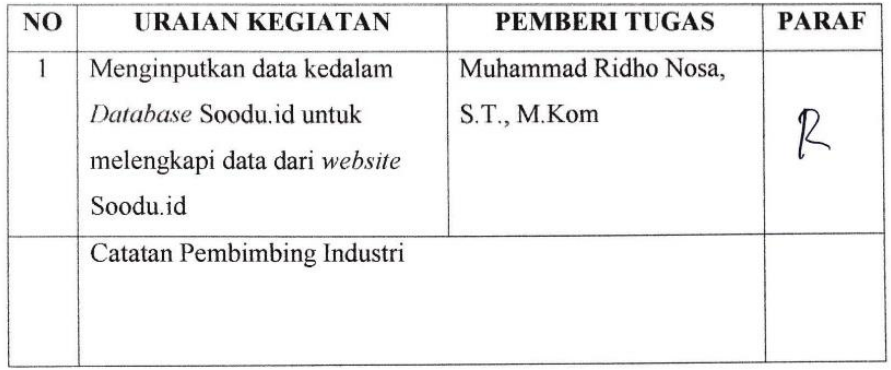

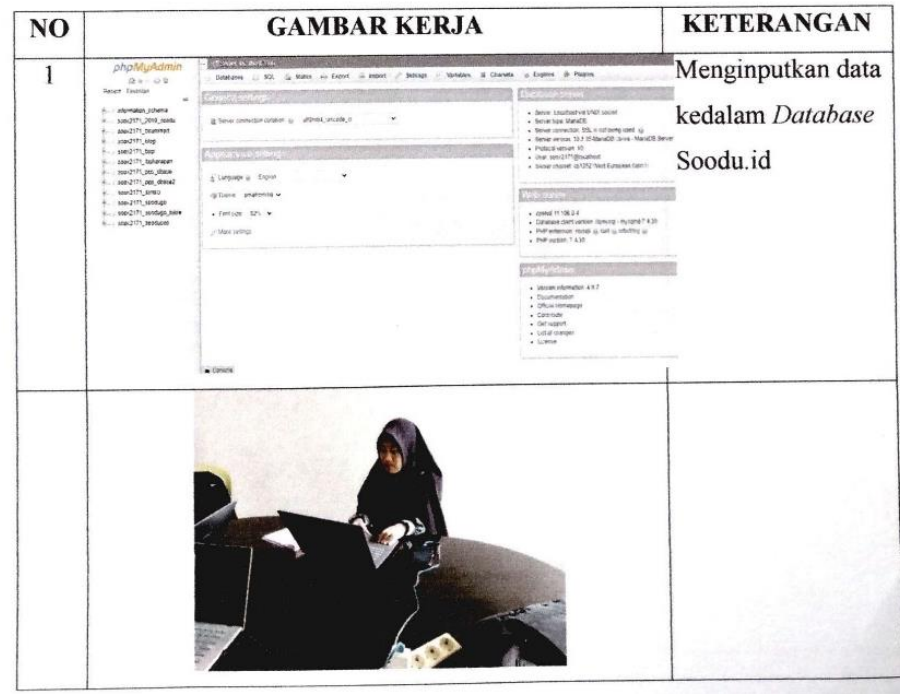

### **KERJA PRAKTEK (KP)**

**HARI** : Rabu - Jum'at

TANGGAL : 7 - 9 September 2022

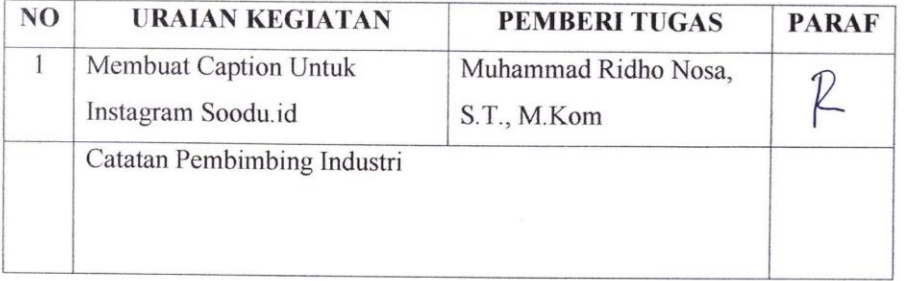

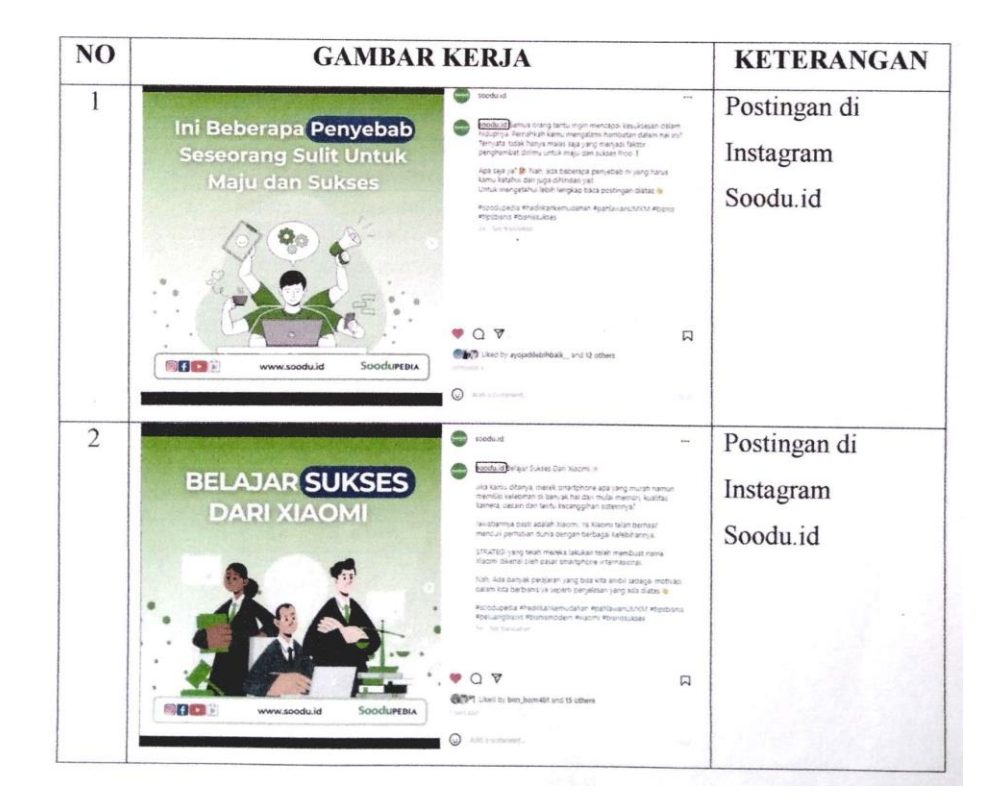

#### **SURAT KETERANGAN**

Yang bertanda tangan dibawah ini menerangkan bahwa:

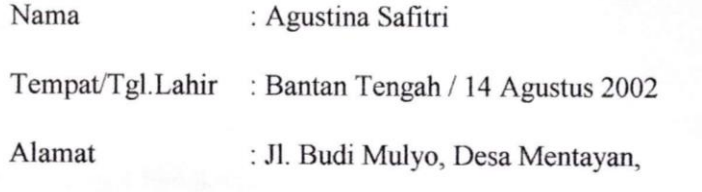

Kecamatan Bantan, Kabupaten Bengkalis

Telah melakukan Kerja Praktek pada perusahaan kami, Soodu.id (CV. Resam Solusi Tekno)

Sejak tanggal 4 Juli 2022 sampai dengan 9 September 2022 sebagai tenaga Kerja Praktek (KP). Selama bekerja di instansi kami, yang bersangkutan telah menunjukkan ketekunan dan kesungguhan bekerja dengan baik.

Surat keterangan ini diberikan untuk dipergurukan sebagaimana mestinya.

Demikian agar yang berkepentingan maklum.

Bengkalis, 26 September 2022

Muhammad Ridho Nosa, S.T., M.Kom Founder & CEO Soodu.Id

# PENILAIAN DARI PERUSAHAAN KERJA PRAKTEK

## START UP SOODU.ID (CV RESAM SOLUSI TEKNO) MARKETPLACE UMKM KABUPATEN BENGKALIS

Nama

**NIM** 

: 6103201401

: Agustina Safitri

Program Studi

: D III Teknik Informatika Politeknik Negeri Bengkalis

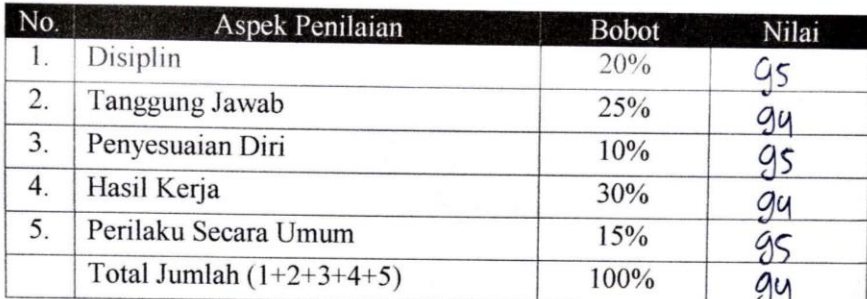

Keterangan

N

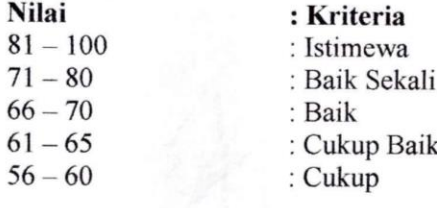

 $\ddot{\phantom{a}}$ 

Catatan:

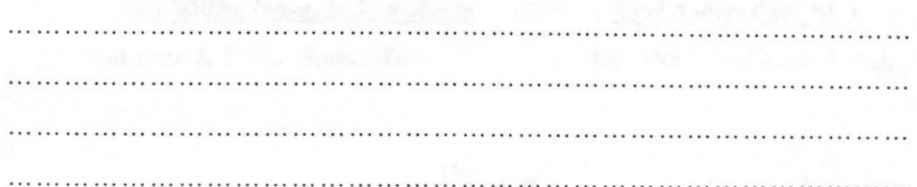

Bengkalis, 26 September 2022

Muhammad Ridho Nosa, S.T., M.Kom Founder & CEO Soodu.Id